Testlink Community [configure \$tlCfg->document\_generator->company\_name] yocto

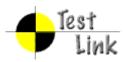

# Yocto 1.1 M1 Fullpass Test

## **Test Report**

Project: yocto

Author: admin

Printed by TestLink on 31/05/2011

2009 © Testlink Community

### **Table Of Contents**

Yocto 1.1 M1 Fullpass Test

System & Core OS zypper command installed and workable zypper help search zypper search package zypper remove package zypper install package zypper install dependency package zypper install .all packages rpm query package rpm install package rpm install dependency package rpm remove package boot and install from USB live boot from USB boot from runlevel 3 boot from runlevel 5 g++ compile in sdk image gcc compile in sdk image run command make in sdk image cvs project compile in sdk image iptables project compile in sdk image sudoku-savant project compile in sdk image perl program work in image shutdown system reboot system adjust date and time switch among multi applications and desktop vncserver for target file manager

system dmesg log check

usb mount

usb read files

usb umount

usb write files

file copy by scp

connman launch after boot

ethernet enabled in connman

only one connmand in background

remote access by ssh

ethernet static ip set in connman

ethernet get IP in connman via DHCP

connman offline mode in connman-gnome

X server can start up with runlevel 5 boot

qt application quicky

standby

Test if LAN device works well after resume from suspend state

Test if usb hid device works well after resume from suspend state

ADT

gcc from ADT toolchain can build c program

g++ from ADT toolchain can build c program

ADT toolchain could build cvs project

ADT toolchain could build iptables project

ADT toolchain could build sudoku-savant project

unfs support for qemu target

Stress

crashme for stress

helltest for stress

Power/Performance

boot time collection memory footprint powertop log Idle power consumption Graphics Graphics ABAT openarena - 3D urbanterror - 3D x11perf - 2D Mulitimedia sound on/off audio play (mp3) audio play (ogg) audio stop (ogg) audio play (wav) audio stop (wav) video play (mpeg) video play (ogg) video stop (ogg) Compliance LTP subset test suite POSIX subset test suite LSB subset test suite Core Build System kernel interactive targets KVM enabled with qemu non-GPLv3 build check yocto build in Fedora 14 yocto build in OpenSuse 11.4 yocto build in Ubuntu 11.04 yocto build in KVM sstate work on local host Regression disk space check click terminal icon on X desktop Add multiple files in music player system shutdown with UNFS no connman-gnome icon on desktop application contacts should work x11vnc icon click for target

### 1 Test Suite : Yocto 1.1 M1 Fullpass Test

### 1.1 Test Suite : System & Core OS

| Test Case TC-599: zypper command installed and workable |                                                                                                    |  |
|---------------------------------------------------------|----------------------------------------------------------------------------------------------------|--|
| Summary:                                                |                                                                                                    |  |
|                                                         |                                                                                                    |  |
| check if zypper is in                                   | stalled and can work                                                                                                    |  |
| Steps:                                                  |                                                                                                    |  |
|                                                         |                                                                                                    |  |
| 1. Run command "z                                       | zypper", and check the output                                                                                                    |  |
| Expected Results:                                       |                                                                                                    |  |
|                                                         |                                                                                                    |  |
| Command "zypper"                                        | print the list of available global options and commands                                                                                   |  |
| Test Execution                                          | Sanity                                                                                                    |  |
| Cycle Type:                                             |                                                                                                    |  |
| Case Automation<br>Type:                                | Auto                                                                                                    |  |
| Case State:                                             | Ready                                                                                                    |  |
| Feature:                                                | system usage                                                                                                    |  |
| target:                                                 | qemux86_32, qemux86_64, qemuarm, qemuppc, qemumips, e-menlow, blacksand, mpc8315e-rdb, routerstationpro, crownbay, sugarbay, jasperforest |  |
| image profile:                                          | sato, sato-sdk, lsb-sdk                                                                                                    |  |
| Last Result                                             | Not Run                                                                                                    |  |

| Test Case TC-600: zypper help search |                                                                                                    |  |
|--------------------------------------|----------------------------------------------------------------------------------------------------|--|
| Summary:                             |                                                                                                    |  |
|                                      |                                                                                                    |  |
| check help option v                  | vith zypper command                                                                                                    |  |
| <u>Steps:</u>                        |                                                                                                    |  |
| 1. Run "zypper help                  | o search" and check the output                                                                                                    |  |
| Expected Results:                    |                                                                                                    |  |
|                                      |                                                                                                    |  |
| The command shou                     | uld print help for the search command                                                                                                    |  |
| Test Execution<br>Cycle Type:        | Sanity                                                                                                    |  |
| Case Automation<br>Type:             | Auto                                                                                                    |  |
| Case State:                          | Ready                                                                                                    |  |
| Feature:                             | system usage                                                                                                    |  |
| target:                              | qemux86_32, qemux86_64, qemuarm, qemuppc, qemumips, e-menlow, blacksand, mpc8315e-rdb, routerstationpro, crownbay, sugarbay, jasperforest |  |
| image profile:                       | sato, sato-sdk, lsb-sdk                                                                                                    |  |
| Last Result                          | Not Run                                                                                                    |  |

| Test Case TC-601: zypper search package |                                                                                                    |  |  |
|-----------------------------------------|----------------------------------------------------------------------------------------------------|--|--|
| Summary:                                |                                                                                                    |  |  |
| search package with zypper              |                                                                                                    |  |  |
| <u>Steps:</u>                           | Steps:                                                                                                    |  |  |
| 1. Run "zypper sea                      | rch package_name" and check the output, for example "zypper search avahi"                                                                 |  |  |
| Expected Results:                       |                                                                                                    |  |  |
| The command shou                        | uld search package "avahi" is installed or not                                                                                            |  |  |
| Test Execution<br>Cycle Type:           | Weekly                                                                                                    |  |  |
| Case Automation<br>Type:                | Auto                                                                                                    |  |  |
| Case State:                             | Ready                                                                                                    |  |  |
| Feature:                                | system usage                                                                                                    |  |  |
| target:                                 | qemux86_32, qemux86_64, qemuarm, qemuppc, qemumips, e-menlow, blacksand, mpc8315e-rdb, routerstationpro, crownbay, sugarbay, jasperforest |  |  |
| image profile:                          | sato, sato-sdk, lsb-sdk                                                                                                    |  |  |
| Last Result                             | Not Run                                                                                                    |  |  |

| Test Case TC-602: zypper remove package                                             |
|-------------------------------------------------------------------------------------|
| Summary:                                                                            |
| remove package with zypper                                                          |
| <u>Steps:</u>                                                                       |
| 1. Run "zypper rm pakcage_name" and check the output, for example "zypper rm avahi" |

| Expected Results:                         |                                                                                                    |  |
|-------------------------------------------|----------------------------------------------------------------------------------------------------|--|
| The command should remove package "avahi" |                                                                                                    |  |
| Test Execution<br>Cycle Type:             | Weekly                                                                                                    |  |
| Case Automation<br>Type:                  | Manual                                                                                                    |  |
| Case State:                               | Ready                                                                                                    |  |
| Feature:                                  | system usage                                                                                                    |  |
| target:                                   | qemux86_32, qemux86_64, qemuarm, qemuppc, qemumips, e-menlow, blacksand, mpc8315e-rdb, routerstationpro, crownbay, sugarbay, jasperforest |  |
| image profile:                            | sato, sato-sdk, lsb-sdk                                                                                                    |  |
| Last Result                               | Not Run                                                                                                    |  |

### Test Case TC-603: zypper install package Summary:

<u>Summary.</u>

install package with zypper

Steps:

1. Set up a yum based repository on local server

2. Build out a package, which does not need any run-time dependency package, with local poky tree. For example, package "man"

3. In target system, run "zypper addrepo http://ip\_address\_of\_repository zypper\_test\_repo"

4. Run "zypper refresh" to refresh the zypper repository cache

5. Run "zypper install package\_name" and check the output, for example "zypper install man" to install package, which has no run-time dependency

### Expected Results:

The command should install package "man"

| Test Execution<br>Cycle Type: | Weekly                                                                                                    |  |
|-------------------------------|----------------------------------------------------------------------------------------------------|--|
| Case Automation<br>Type:      | Manual                                                                                                    |  |
| Case State:                   | Ready                                                                                                    |  |
| Feature:                      | system usage                                                                                                    |  |
| target:                       | qemux86_32, qemux86_64, qemuarm, qemuppc, qemumips, e-menlow, blacksand, mpc8315e-rdb, routerstationpro, crownbay, sugarbay, jasperforest |  |
| image profile:                | sato, sato-sdk, lsb-sdk                                                                                                    |  |
| Last Result                   | Not Run                                                                                                    |  |

### Test Case TC-604: zypper install dependency package

Summary:

install dependency package with zypper Steps: 1. Set up a yum based repository on local server

2. Build out a package, which does not need any run-time dependency package, with local poky tree. For example, package "mc"

3. In target system, run "zypper addrepo http://ip\_address\_of\_repository zypper\_test\_repo"

4. Run "zypper refresh" to refresh the zypper repository cache

5. Run "zypper install package\_name" and check the output, for example "zypper install mc" to install package, which needs run-time dependency packages installed also, like neurose-terminfo.

Expected Results:

The command should install package "mc" and denpendency package ncurses-terminfo.

| Test Execution<br>Cycle Type: | Weekly                                                                                                    |  |  |
|-------------------------------|----------------------------------------------------------------------------------------------------|--|--|
| Case Automation<br>Type:      | Manual                                                                                                    |  |  |
| Case State:                   | Ready                                                                                                    |  |  |
| Feature:                      | system usage                                                                                                    |  |  |
| target:                       | qemux86_32, qemux86_64, qemuarm, qemuppc, qemumips, e-menlow, blacksand, mpc8315e-rdb, routerstationpro, crownbay, sugarbay, jasperforest |  |  |
| image profile:                | sato, sato-sdk, lsb-sdk                                                                                                    |  |  |
| Last Result                   | Not Run                                                                                                    |  |  |

### Test Case TC-689: zypper install .all packages

Summary:

install packages from all folder with zypper

Steps:

1. Set up a yum based repository on local server

2. Build out a package, which belongs to all folder, for example, xcursor-transparent-theme-dbg-0.1.1-r3.all.rpm.

3. In target system, run "zypper addrepo http://ip\_address\_of\_repository zypper\_test\_repo"

4. Run "zypper refresh" to refresh the zypper repository cache

5. Run "zypper install xcursor-transparent-theme-dbg" and check the output

Expected Results:

package install from all folder should be installed successfully with zypper

| Test Execution<br>Cycle Type: | Weekly                                                                                                    |  |  |
|-------------------------------|----------------------------------------------------------------------------------------------------|--|--|
| Case Automation<br>Type:      | Manual                                                                                                    |  |  |
| Case State:                   | Ready                                                                                                    |  |  |
| Feature:                      | system usage                                                                                                    |  |  |
| target:                       | qemux86_32, qemux86_64, qemuarm, qemuppc, qemumips, e-menlow, blacksand, mpc8315e-rdb, routerstationpro, crownbay, sugarbay, jasperforest |  |  |
| image profile:                | sato, sato-sdk, lsb-sdk                                                                                                    |  |  |
| Last Result                   | Not Run                                                                                                    |  |  |

Summary:

make sure rootfs image is built with rpm packages

Steps:

1. launch terminal

2. run command "rpm -qa", which lists all existing packages in system Expected Results:

"rpm -qa" should print all existing packages in system

|                               | 51 5 5                                                                                                    |
|-------------------------------|----------------------------------------------------------------------------------------------------|
| Test Execution<br>Cycle Type: | Sanity                                                                                                    |
| Case Automation<br>Type:      | Manual                                                                                                    |
| Case State:                   | Ready                                                                                                    |
| Feature:                      | system usage                                                                                                    |
| target:                       | qemux86_32, qemux86_64, qemuarm, qemuppc, qemumips, e-menlow, blacksand, beagleboard, mpc8315e-rdb, routerstationpro, crownbay, sugarbay, jasperforest |
| image profile:                | sato, sato-sdk, lsb-sdk                                                                                                    |
| Last Result                   | Not Run                                                                                                    |

| Test | Case | TC-624: | rpm | install | package |  |
|------|------|---------|-----|---------|---------|--|
|      |      |         |     |         |         |  |

Summary:

rpm format package can be installed <u>Steps:</u>

1. Get a RPM package(for example, avahi or powertop) from zypper repository or build one on local machine

2. Copy the package into image, run command "rpm -ivh package\_name" to install the package <u>Expected Results:</u>

RPM format package can be installed

| Ni milorinat package can be installed |                                                                                                    |  |  |
|---------------------------------------|----------------------------------------------------------------------------------------------------|--|--|
| Test Execution<br>Cycle Type:         | Weekly                                                                                                    |  |  |
| Case Automation<br>Type:              | Manual                                                                                                    |  |  |
| Case State:                           | Ready                                                                                                    |  |  |
| Feature:                              | system usage                                                                                                    |  |  |
| target:                               | qemux86_32, qemux86_64, qemuarm, qemuppc, qemumips, e-menlow, blacksand, beagleboard, mpc8315e-rdb, routerstationpro, crownbay, sugarbay jasperforest |  |  |
| image profile:                        | sato, sato-sdk, lsb-sdk                                                                                                    |  |  |
| Last Result                           | Not Run                                                                                                    |  |  |

### Test Case TC-623: rpm install dependency package

Summary:

rpm command should report dependency when installing package

### Steps:

1. Get a RPM package or build one on local machine, which should have run-time dependency. For example, mc RPM should depends on ncurses-terminfo

2. Run "rpm -ivh package\_name" and check the output, for example "rpm -ivh mc.rpm\*" should report the dependency on ncurses-terminfo

### Expected Results:

rpm command should report message when some RPM installation depends on other packages

| Test Execution<br>Cycle Type: | Weekly                                                                                                    |
|-------------------------------|----------------------------------------------------------------------------------------------------|
| Case Automation Type:         | Manual                                                                                                    |
| Case State:                   | Ready                                                                                                    |
| Feature:                      | system usage                                                                                                    |
| target:                       | qemux86_32, qemux86_64, qemuarm, qemuppc, qemumips, e-menlow, blacksand, beagleboard, mpc8315e-rdb, routerstationpro, crownbay, sugarbay, jasperforest |
| image profile:                | sato, sato-sdk, lsb-sdk                                                                                                    |
| Last Result                   | Not Run                                                                                                    |

| Test Case TC-626                  | : rpm remove package                                                                                                    |
|-----------------------------------|----------------------------------------------------------------------------------------------------|
| Summary:                          |                                                                                                    |
| rpm command can                   | remove package in system                                                                                                    |
| <u>Steps:</u>                     |                                                                                                    |
| 1. Launch terminal example, avahi | and run command "rpm -e package_name" to remove some package, for                                                                                      |
| Expected Results:                 |                                                                                                    |
| RPM package can                   | be removed by command rpm                                                                                                    |
| Test Execution<br>Cycle Type:     | Weekly                                                                                                    |
| Case Automation<br>Type:          | Manual                                                                                                    |
| Case State:                       | Ready                                                                                                    |
| Feature:                          | system usage                                                                                                    |
| target:                           | qemux86_32, qemux86_64, qemuarm, qemuppc, qemumips, e-menlow, blacksand, beagleboard, mpc8315e-rdb, routerstationpro, crownbay, sugarbay, jasperforest |
| image profile:                    | sato, sato-sdk, lsb-sdk                                                                                                    |

### Test Case TC-606: boot and install from USB

Not Run

### Summary:

Last Result

boot and install image from usb stick

### Steps:

plugin usb which contains live image burned
 configure device BIOS to firstly boot from USB if necessary

boot the device and select some option like "Boot and Install" from boot menu
 proceed through default install process
 Remove USB, and reboot into new installed system.

Expected Results:

1. User can choose install system from usb stick onto harddisk from boot menu or command line option

| Test Execution<br>Cycle Type: | Weekly                                                |
|-------------------------------|-------------------------------------------------------|
| Case Automation<br>Type:      | Manual                                                |
| Case State:                   | Ready                                                 |
| Feature:                      | installation&boot                                     |
| target:                       | e-menlow, blacksand, crownbay, sugarbay, jasperforest |
| image profile:                | sato, sato-sdk, lsb-sdk                               |
| Last Result                   | Not Run                                               |

| Test Case TC-612              | : live boot from USB                                                                                                    |
|-------------------------------|----------------------------------------------------------------------------------------------------|
| Summary:                      |                                                                                                    |
| live boot from USB            |                                                                                                    |
| Steps:                        |                                                                                                    |
| 2. configure device           | m usb stick<br>n contains live image burned<br>e BIOS to firstly boot from USB if necessary<br>and select some option like "boot from usb" from boot menu |
|                               | e boot from live image on usb stick from boot menu or command line option<br>boot up with usb stick                                                       |
| Test Execution<br>Cycle Type: | Weekly                                                                                                    |
| Case Automation               |                                                                                                    |
| Туре:                         | Manual                                                                                                    |
| Type:<br>Case State:          | Manual<br>Ready                                                                                                    |
| 51                            |                                                                                                    |
| Case State:                   | Ready                                                                                                    |
| Case State:<br>Feature:       | Ready<br>installation&boot                                                                                                    |

### Test Case TC-607: boot from runlevel 3 Summary:

Verify that system can boot from runlevel 3

### Steps:

1. Boot into system and edit /etc/inittab to make sure system enter init 3 by default

### ########

id:3:initdefault

### ########

reboot system, and press Tab to enter "grub"
 edit "kernel" line and add "psplash=false text" at the end
 Press "enter" to boot system

### Expected Results:

system should boot to runleyel 3.

| system should boot to fullevel 5. |                                                       |
|-----------------------------------|-------------------------------------------------------|
| Test Execution<br>Cycle Type:     | Weekly                                                |
| Case Automation<br>Type:          | Manual                                                |
| Case State:                       | Ready                                                 |
| Feature:                          | installation&boot                                     |
| target:                           | e-menlow, blacksand, crownbay, sugarbay, jasperforest |
| image profile:                    | sato, sato-sdk, lsb-sdk                               |
| Last Result                       | Not Run                                               |

| Test Case TC-608              | : boot from runlevel 5                                            |  |
|-------------------------------|-------------------------------------------------------------------|--|
| Summary:                      |                                                                   |  |
|                               | an haat fears and and C                                           |  |
| , ,                           | can boot from runlevel 5                                          |  |
| Steps:                        |                                                                   |  |
| 1. Boot into system           | and edit /etc/inittab to make sure system enter init 5 by default |  |
| ########                      |                                                                   |  |
| id:5:initdefault              |                                                                   |  |
| ########                      | *########                                                         |  |
|                               |                                                                   |  |
| Expected Results:             |                                                                   |  |
| Expected Results.             |                                                                   |  |
| system should boo             | t to runlevel 5.                                                  |  |
| Test Execution<br>Cycle Type: | Weekly                                                            |  |
| Case Automation<br>Type:      | Manual                                                            |  |
| Case State:                   | Ready                                                             |  |
| Feature:                      | installation&boot                                                 |  |
| target:                       | e-menlow, blacksand, crownbay, sugarbay, jasperforest             |  |
| image profile:                | sato, sato-sdk                                                    |  |
| Last Result                   | Not Run                                                           |  |
|                               |                                                                   |  |

| Test Case TC-610                                                                                                    | : g++ compile in sdk image                                                                                                    |  |  |
|----------------------------------------------------------------------------------------------------|----------------------------------------------------------------------------------------------------|--|--|
| Summary:                                                                                                    |                                                                                                    |  |  |
|                                                                                                    |                                                                                                    |  |  |
| -                                                                                                    | ompile program in sdk image                                                                                                    |  |  |
| <u>Steps:</u>                                                                                                    |                                                                                                    |  |  |
| <ol> <li>Boot up sdk image</li> <li>check if g++ is b</li> <li>compile following</li> <li>run "test" and ch</li> </ol> | uilt in<br>g program test.c "g++ test.c -o test -lm"                                                                                                   |  |  |
| test.c:<br>##########<br>#include <stdio.h><br/>#include <math.h></math.h></stdio.h>                                   |                                                                                                    |  |  |
| double<br>convert(long long l)                                                                                         |                                                                                                    |  |  |
| {<br>return (double)l;<br>}                                                                                            | return (double)l; // or double(l)                                                                                                    |  |  |
| int<br>main(int argc, char                                                                                             | * argv[])                                                                                                    |  |  |
| {<br>long long l = 10;<br>double f;                                                                                    |                                                                                                    |  |  |
| f = convert(l);<br>printf("convert: %                                                                                  | ulld => %f\n", l, f);                                                                                                    |  |  |
| return 0;<br>}                                                                                                    | = %f\n", f, floorf(f));                                                                                                    |  |  |
| ##############                                                                                                    |                                                                                                    |  |  |
| Expected Results:                                                                                                    |                                                                                                    |  |  |
| executable binary t                                                                                                    | est can run without problem                                                                                                    |  |  |
| Test Execution<br>Cycle Type:                                                                                          | Weekly                                                                                                    |  |  |
| Case Automation<br>Type:                                                                                               | Manual                                                                                                    |  |  |
| Case State:                                                                                                    | Ready                                                                                                    |  |  |
| Feature:                                                                                                    | sdk                                                                                                    |  |  |
| target:                                                                                                    | qemux86_32, qemux86_64, qemuarm, qemuppc, qemumips, e-menlow, blacksand, beagleboard, mpc8315e-rdb, routerstationpro, crownbay, sugarbay, jasperforest |  |  |
| image profile:                                                                                                    | sato-sdk, lsb-sdk                                                                                                    |  |  |
| Last Result                                                                                                    | Not Run                                                                                                    |  |  |

### Test Case TC-611: gcc compile in sdk image

Summary:

check if gcc can compile program in sdk image <u>Steps:</u>

| <ol> <li>Boot up sdk imag</li> <li>check if gcc is bu</li> <li>compile following</li> <li>run "test" and che</li> </ol> | ilt in<br>  program test.c "gcc test.c -o test -lm"                                                                                                    |
|----------------------------------------------------------------------------------------------------|----------------------------------------------------------------------------------------------------|
| test.c:<br>###########<br>#include <stdio.h><br/>#include <math.h></math.h></stdio.h>                                   |                                                                                                    |
| double<br>convert(long long l)<br>{<br>return (double)l;<br>}                                                           | // or double(l)                                                                                                    |
| int<br>main(int argc, char '<br>{                                                                                       | * argv[])                                                                                                    |
| long long l = 10;<br>double f;                                                                                          |                                                                                                    |
| f = convert(l);<br>printf("convert: %l                                                                                  | lld => %f\n", I, f);                                                                                                    |
| f = 1234.67;<br>printf("floorf(%f) =<br>return 0;                                                                       | %f\n", f, floorf(f));                                                                                                    |
| }<br>###########                                                                                                    |                                                                                                    |
| Expected Results:                                                                                                    |                                                                                                    |
|                                                                                                    | est can run without problem                                                                                                    |
| Test Execution<br>Cycle Type:                                                                                           | Weekly                                                                                                    |
| Case Automation<br>Type:                                                                                                | Manual                                                                                                    |
| Case State:                                                                                                    | Ready                                                                                                    |
| Feature:                                                                                                    | sdk                                                                                                    |
| target:                                                                                                    | qemux86_32, qemux86_64, qemuarm, qemuppc, qemumips, e-menlow, blacksand, beagleboard, mpc8315e-rdb, routerstationpro, crownbay, sugarbay, jasperforest |
| image profile:                                                                                                    | sato-sdk, lsb-sdk                                                                                                    |
| Last Result                                                                                                    | Not Run                                                                                                    |

# Test Case TC-614: run command make in sdk image Summary: check if command make can work in sdk image Steps: 1. Boot up sdk image 2. check if make is built in 3. run command "make" with following makefile and build the test.c file from case "gcc compile in sdk image" test: test.o gcc -o test test.o -Im

| test.o: test.c<br>gcc -c test.c |                                                                                                    |
|---------------------------------|----------------------------------------------------------------------------------------------------|
| Expected Results:               |                                                                                                    |
| make command ca                 | n work without problem                                                                                                    |
| Test Execution<br>Cycle Type:   | Weekly                                                                                                    |
| Case Automation<br>Type:        | Manual                                                                                                    |
| Case State:                     | Ready                                                                                                    |
| Feature:                        | sdk                                                                                                    |
| target:                         | qemux86_32, qemux86_64, qemuarm, qemuppc, qemumips, e-menlow, blacksand, beagleboard, mpc8315e-rdb, routerstationpro, crownbay, sugarbay, jasperforest |
| image profile:                  | sato-sdk, lsb-sdk                                                                                                    |
| Last Result                     | Not Run                                                                                                    |

| Test Case TC-675                         | : cvs project compile in sdk image                                                                                                    |
|------------------------------------------|----------------------------------------------------------------------------------------------------|
| Summary:                                 |                                                                                                    |
| cvs project could b                      | e compiled in sdk image                                                                                                    |
| <u>Steps:</u>                            |                                                                                                    |
| 1.12.13.tar.bz2<br>2. Copy cvs tarball   | roject from http://ftp.gnu.org/non-gnu/cvs/source/feature/1.12.13/cvs-<br>into sdk image<br>II and do "configure", "make" and "make install" |
| Expected Results:<br>cvs project could b | e compiled successfully                                                                                                    |
| Test Execution<br>Cycle Type:            | Weekly                                                                                                    |
| Case Automation<br>Type:                 | Manual                                                                                                    |
| Case State:                              | Ready                                                                                                    |
| Feature:                                 | sdk                                                                                                    |
| target:                                  | e-menlow, blacksand, beagleboard, mpc8315e-rdb, routerstationpro, crownbay, sugarbay, jasperforest                                           |
| image profile:                           | sato-sdk, lsb-sdk                                                                                                    |
| Last Result                              | Not Run                                                                                                    |

### Test Case TC-676: iptables project compile in sdk image

Summary:

iptables project could be compiled in sdk image Steps:

1. Download iptables project from http://netfilter.org/projects/iptables/files/iptables-1.4.11.tar.bz2

Copy iptables tarball into sdk image
 Extract the tarball and do "configure", "make" and "make install"

| Expected Results:             |                                                                                                    |
|-------------------------------|----------------------------------------------------------------------------------------------------|
| iptables could be c           | ompiled successfully                                                                               |
| Test Execution<br>Cycle Type: | Weekly                                                                                             |
| Case Automation<br>Type:      | Manual                                                                                             |
| Case State:                   | Ready                                                                                              |
| Feature:                      | sdk                                                                                                |
| target:                       | e-menlow, blacksand, beagleboard, mpc8315e-rdb, routerstationpro, crownbay, sugarbay, jasperforest |
| image profile:                | sato-sdk, lsb-sdk                                                                                  |
| Last Result                   | Not Run                                                                                            |

| Test Case TC-677                       | : sudoku-savant project compile in sdk image                                                                                                    |
|----------------------------------------|----------------------------------------------------------------------------------------------------|
| Summary:                               |                                                                                                    |
|                                        |                                                                                                    |
| sudoku-savant cou                      | ld be compiled in sdk image                                                                                                    |
| Steps:                                 |                                                                                                    |
| savant/sudoku-sav<br>2. Copy sudoku-sa | u-savant project from http://downloads.sourceforge.net/project/sudoku-<br>ant/sudoku-savant-1.3/sudoku-savant-1.3.tar.bz2<br>vant tarball into sdk image<br>II and do "configure", "make" |
| Expected Results:                      |                                                                                                    |
|                                        |                                                                                                    |
| sudoku-savant cou                      | Id be compiled successfully                                                                                                    |
| Test Execution<br>Cycle Type:          | Weekly                                                                                                    |
| Case Automation<br>Type:               | Manual                                                                                                    |
| Case State:                            | Ready                                                                                                    |
| Feature:                               | sdk                                                                                                    |
| target:                                | e-menlow, blacksand, beagleboard, mpc8315e-rdb, routerstationpro, crownbay, sugarbay, jasperforest                                                                                        |
| image profile:                         | sato-sdk, lsb-sdk                                                                                                    |
| Last Result                            | Not Run                                                                                                    |

| Test Case TC-622: perl program work in image                        |  |
|---------------------------------------------------------------------|--|
| Summary:                                                            |  |
| A part program could be executed and output correctly in image      |  |
| A perl program could be executed and output correctly in image      |  |
| <u>Steps:</u>                                                       |  |
| 1. Check if perl is installed in image and could run with "perl -v" |  |
| 2. Prepare a perl program like followig test.pl                     |  |
| 3. Run "perl test.pl"                                               |  |
|                                                                     |  |
| ########                                                            |  |
| \$a = 9.01e+21 + 0.01 - 9.01e+21;                                   |  |
| print ("the value of a is ", \$a, "\n");                            |  |
|                                                                     |  |
| \$a = 9.01e+21 - 9.01e+21 + 0.01;                                   |  |

print ("the value of a is ", \$a, "\n"); #########

| Expected Results:             |                                                                                                    |  |  |
|-------------------------------|----------------------------------------------------------------------------------------------------|--|--|
| The test.pl could ru          | The test.pl could run without problem                                                                                                    |  |  |
| Test Execution<br>Cycle Type: | Weekly                                                                                                    |  |  |
| Case Automation<br>Type:      | Auto                                                                                                    |  |  |
| Case State:                   | Ready                                                                                                    |  |  |
| Feature:                      | system usage                                                                                                    |  |  |
| target:                       | qemux86_32, qemux86_64, qemuarm, qemuppc, qemumips, e-menlow, blacksand, beagleboard, mpc8315e-rdb, routerstationpro, crownbay, sugarbay, jasperforest |  |  |
| image profile:                | sato, sato-sdk, lsb-sdk                                                                                                    |  |  |
| Last Result                   | Not Run                                                                                                    |  |  |

| Test Case TC-615                     | : shutdown system                                                                                                    |
|--------------------------------------|----------------------------------------------------------------------------------------------------|
| Summary:                             |                                                                                                    |
| verify that system (                 | can be shutdown by command                                                                                              |
| Steps:                               |                                                                                                    |
| 1. boot system<br>2. launch terminal | and run "shutdown -h now" or "poweroff"                                                                                 |
| Expected Results:                    |                                                                                                    |
| System can be shu                    | utdown successfully                                                                                                    |
| Test Execution<br>Cycle Type:        | Sanity                                                                                                    |
| Case Automation<br>Type:             | Manual                                                                                                    |
| Case State:                          | Ready                                                                                                    |
| Feature:                             | system usage                                                                                                    |
| target:                              | qemux86_32, qemux86_64, qemuarm, qemuppc, qemumips, e-menlow, blacksand, mpc8315e-rdb, crownbay, sugarbay, jasperforest |
| image profile:                       | sato, sato-sdk, lsb-sdk                                                                                                 |
| Last Result                          | Not Run                                                                                                    |

| Test Case TC-613      | reboot system      |
|-----------------------|--------------------|
| Summary:              |                    |
| verify that system of | an boot by command |
| Steps:                |                    |
| 01000.                |                    |
| 1. boot system        |                    |
| 2. launch terminal a  | and run "reboot"   |
| Expected Results:     |                    |
|                       |                    |
| System can reboot     | successfully       |
| Test Execution        | Sanity             |

| Cycle Type:              |                                                                                                    |
|--------------------------|----------------------------------------------------------------------------------------------------|
| Case Automation<br>Type: | Manual                                                                                             |
| Case State:              | Ready                                                                                              |
| Feature:                 | system usage                                                                                       |
| target:                  | e-menlow, blacksand, beagleboard, mpc8315e-rdb, routerstationpro, crownbay, sugarbay, jasperforest |
| image profile:           | sato, sato-sdk, lsb-sdk                                                                            |
| Last Result              | Not Run                                                                                            |

### Test Case TC-605: adjust date and time

Summary:

adjust date and time

Steps:

1.launch terminal and run "date -R" to check current system time
2.adjust Date&Time by these commands:
For date command from coreutils, for example the sdk image use coreutils, you should use following syntax:
\$ date -s "10:00:00 20100809"
\$ date -R
\$ Mon, 09 Aug 2010 10:00:00 +0000
For date command in busybox, for example the sato image use busybox, you should use following syntax:
\$ date "080910002010"
\$ date -R
\$ Mon, 09 Aug 2010 10:00:00 +0000
S date "080910002010"
\$ date -R
\$ Mon, 09 Aug 2010 10:00:00 +0000
3. check date with "date -R" and the time shown on matchbox-panel

### Expected Results:

System time should be adjust to what you specified

| Test Execution<br>Cycle Type: | Weekly                                                                                             |
|-------------------------------|----------------------------------------------------------------------------------------------------|
| Case Automation<br>Type:      | Auto                                                                                               |
| Case State:                   | Ready                                                                                              |
| Feature:                      | system usage                                                                                       |
| target:                       | e-menlow, blacksand, beagleboard, mpc8315e-rdb, routerstationpro, crownbay, sugarbay, jasperforest |
| image profile:                | sato, sato-sdk, lsb-sdk                                                                            |
| Last Result                   | Not Run                                                                                            |

### Test Case TC-616: switch among multi applications and desktop

Summary:

switch among multi applications and desktop Steps:

1. launch several applications(like contacts, file manager)

2. launch terminal

3. switch among multi applications and desktop

### 4. close applications

Note: The case is for sato image only.

Expected Results:

1. user could switch among multi applications and desktop

| 1. user could switch among multi applications and desktop |                                                       |
|-----------------------------------------------------------|-------------------------------------------------------|
| Test Execution<br>Cycle Type:                             | Fullpass                                              |
| Case Automation<br>Type:                                  | Manual                                                |
| Case State:                                               | Ready                                                 |
| Feature:                                                  | system usage                                          |
| target:                                                   | e-menlow, blacksand, crownbay, sugarbay, jasperforest |
| image profile:                                            | sato, sato-sdk                                        |
| Last Result                                               | Not Run                                               |

| Test Case TC-627              | ': vncserver for target                                                                                                    |
|-------------------------------|----------------------------------------------------------------------------------------------------|
| Summary:                      |                                                                                                    |
| Check if vncserver            | setup work in target and vnc client could connect it                                                                                |
| <u>Steps:</u>                 |                                                                                                    |
| 2. Run command "              | is installed in target<br>x11vnc -display :0.0", check the ip address of the target<br>command "vncviewer \$ip_address_of_target:0" |
| Expected Results:             |                                                                                                    |
| A virtual X desktop           | of target should be pop-up on the client                                                                                            |
| Test Execution<br>Cycle Type: | Weekly                                                                                                    |
| Case Automation<br>Type:      | Manual                                                                                                    |
| Case State:                   | Ready                                                                                                    |
| Feature:                      | system usage                                                                                                    |
| target:                       | qemux86_32, qemux86_64, qemuarm, qemumips, e-menlow, blacksand, crownbay, sugarbay, jasperforest                                    |
| image profile:                | sato, sato-sdk                                                                                                    |
| Last Result                   | Not Run                                                                                                    |

| Test Case TC-609:     | file manager               |  |
|-----------------------|----------------------------|--|
| Summary:              |                            |  |
|                       |                            |  |
| file manager          |                            |  |
| Steps:                |                            |  |
|                       |                            |  |
| 1.launch file manag   | er from application panel  |  |
| 2.view folder/file in | file manager               |  |
| 3.copy and paste for  | older/file in file manager |  |
|                       |                            |  |
| Note: The test is on  | ly for sato image          |  |
| Expected Results:     |                            |  |

| 1.folder and file could be listed in file browser with different display mode |                                                       |  |
|-------------------------------------------------------------------------------|-------------------------------------------------------|--|
| Test Execution<br>Cycle Type:                                                 | Weekly                                                |  |
| Case Automation<br>Type:                                                      | Manual                                                |  |
| Case State:                                                                   | Ready                                                 |  |
| Feature:                                                                      | system usage                                          |  |
| target:                                                                       | e-menlow, blacksand, crownbay, sugarbay, jasperforest |  |
| image profile:                                                                | sato, sato-sdk                                        |  |
| Last Result                                                                   | Not Run                                               |  |

| Test Case TC-617         | Test Case TC-617: system dmesg log check                                                                                                    |  |  |
|--------------------------|----------------------------------------------------------------------------------------------------|--|--|
| Summary:                 |                                                                                                    |  |  |
|                          |                                                                                                    |  |  |
| check if there is err    | or in dmesg after system boot up                                                                                                    |  |  |
| <u>Steps:</u>            | <u>Steps:</u>                                                                                                    |  |  |
| 1. boot system and       | run command "dmesg"                                                                                                    |  |  |
| Expected Results:        | Expected Results:                                                                                                    |  |  |
| No error message i       | in dmesg                                                                                                    |  |  |
| Test Execution           |                                                                                                    |  |  |
| Cycle Type:              | Weekly                                                                                                    |  |  |
| Case Automation<br>Type: | Manual                                                                                                    |  |  |
| Case State:              | Ready                                                                                                    |  |  |
| Feature:                 | system usage                                                                                                    |  |  |
| target:                  | qemux86_32, qemux86_64, qemuarm, qemuppc, qemumips, e-menlow, blacksand, beagleboard, mpc8315e-rdb, routerstationpro, crownbay, sugarbay, jasperforest |  |  |
| image profile:           | sato, sato-sdk, lsb-sdk                                                                                                    |  |  |
| Last Result              | Not Run                                                                                                    |  |  |

| T                                             |                                    |  |  |
|-----------------------------------------------|------------------------------------|--|--|
| Test Case TC-618:                             | Test Case TC-618: usb mount        |  |  |
| Summary:                                      |                                    |  |  |
|                                               |                                    |  |  |
| verify that system c                          | an mount plugged usb automatically |  |  |
| Steps:                                        |                                    |  |  |
|                                               |                                    |  |  |
| 1. boot system                                |                                    |  |  |
| 2. plug usb stick                             |                                    |  |  |
|                                               |                                    |  |  |
| Expected Results:                             |                                    |  |  |
|                                               |                                    |  |  |
| 1. system notify that usb stick is accessible |                                    |  |  |
| Test Execution                                | M(                                 |  |  |
| Cycle Type:                                   | Weekly                             |  |  |
| Case Automation                               |                                    |  |  |
| Type:                                         | Manual                             |  |  |
| Case State:                                   | Ready                              |  |  |
| Feature:                                      | system usage                       |  |  |
|                                               | , , ,                              |  |  |

| target:        | e-menlow, blacksand, beagleboard, mpc8315e-rdb, routerstationpro, crownbay, sugarbay, jasperforest |
|----------------|----------------------------------------------------------------------------------------------------|
| image profile: | sato, sato-sdk, lsb-sdk                                                                            |
| Last Result    | Not Run                                                                                            |

| Test Case TC-619                                                                                              | : usb read files                                                                                   |
|----------------------------------------------------------------------------------------------------|----------------------------------------------------------------------------------------------------|
| Summary:                                                                                                    |                                                                                                    |
| verify that system of                                                                                         | can read files from usb                                                                            |
| <u>Steps:</u>                                                                                                 |                                                                                                    |
| <ol> <li>boot system</li> <li>plug usb stick</li> <li>view files in usb</li> <li>copy some files f</li> </ol> | by file browser<br>rom usb to local hardware                                                       |
| Expected Results:                                                                                             |                                                                                                    |
| 1. view/copy succe                                                                                            | essfully                                                                                           |
| Test Execution<br>Cycle Type:                                                                                 | Weekly                                                                                             |
| Case Automation<br>Type:                                                                                      | Manual                                                                                             |
| Case State:                                                                                                   | Ready                                                                                              |
| Feature:                                                                                                    | system usage                                                                                       |
| target:                                                                                                    | e-menlow, blacksand, beagleboard, mpc8315e-rdb, routerstationpro, crownbay, sugarbay, jasperforest |
| image profile:                                                                                                | sato, sato-sdk, lsb-sdk                                                                            |
| Last Result                                                                                                   | Not Run                                                                                            |

| Test Case TC-620                                                                                       | : usb umount                                                                                       |
|----------------------------------------------------------------------------------------------------|----------------------------------------------------------------------------------------------------|
| Summary:                                                                                               |                                                                                                    |
| verify that system c                                                                                   | an unmout usb automically                                                                          |
| <u>Steps:</u>                                                                                          |                                                                                                    |
| <ol> <li>boot system</li> <li>plug usb stick</li> <li>view files in usb</li> <li>unplug usb</li> </ol> | by file browser                                                                                    |
| Expected Results:                                                                                      |                                                                                                    |
| 1. usb direcoty in fil                                                                                 | le browser automatically missed                                                                    |
| Test Execution<br>Cycle Type:                                                                          | Weekly                                                                                             |
| Case Automation<br>Type:                                                                               | Manual                                                                                             |
| Case State:                                                                                            | Ready                                                                                              |
| Feature:                                                                                               | system usage                                                                                       |
| target:                                                                                                | e-menlow, blacksand, beagleboard, mpc8315e-rdb, routerstationpro, crownbay, sugarbay, jasperforest |
| image profile:                                                                                         | sato, sato-sdk, lsb-sdk                                                                            |
| Last Result                                                                                            | Not Run                                                                                            |

| Test Case TC-621                                                                                               | Test Case TC-621: usb write files                                                                  |  |  |
|----------------------------------------------------------------------------------------------------|----------------------------------------------------------------------------------------------------|--|--|
| Summary:                                                                                                    |                                                                                                    |  |  |
| verify that system can write files to usb                                                                      |                                                                                                    |  |  |
| Steps:                                                                                                    |                                                                                                    |  |  |
| <ol> <li>boot system</li> <li>plug usb stick</li> <li>create files in us</li> <li>copy some files f</li> </ol> | b<br>rom local hardware to usb                                                                     |  |  |
| Expected Results:                                                                                              | Expected Results:                                                                                  |  |  |
| 1. create/copy suc                                                                                             | cessfully                                                                                          |  |  |
| Test Execution<br>Cycle Type:                                                                                  | Weekly                                                                                             |  |  |
| Case Automation<br>Type:                                                                                       | Manual                                                                                             |  |  |
| Case State:                                                                                                    | Ready                                                                                              |  |  |
| Feature:                                                                                                    | system usage                                                                                       |  |  |
| target:                                                                                                    | e-menlow, blacksand, beagleboard, mpc8315e-rdb, routerstationpro, crownbay, sugarbay, jasperforest |  |  |
| image profile:                                                                                                 | sato, sato-sdk, lsb-sdk                                                                            |  |  |
| Last Result                                                                                                    | Not Run                                                                                            |  |  |

| Test Case TC-645                                                 | : file copy by scp                                                                                                    |
|------------------------------------------------------------------|----------------------------------------------------------------------------------------------------|
| Summary:                                                         |                                                                                                    |
| check if file can be                                             | copied from remote machine to device by scp                                                                                               |
| Steps:                                                           |                                                                                                    |
| 1. check avahi is in<br>2. get system IP ar<br>file>=5M for QEMU | Ind try "scp file \$IP:/home/root" from remote machine (file >= 500M for real HW,                                                         |
| Expected Results:                                                |                                                                                                    |
| File can be copied                                               | from remote machine to device by scp                                                                                                    |
| Test Execution<br>Cycle Type:                                    | Sanity                                                                                                    |
| Case Automation<br>Type:                                         | Auto                                                                                                    |
| Case State:                                                      | Ready                                                                                                    |
| Feature:                                                         | connectivity                                                                                                    |
| target:                                                          | qemux86_32, qemux86_64, qemuarm, qemuppc, qemumips, e-menlow, blacksand, mpc8315e-rdb, routerstationpro, crownbay, sugarbay, jasperforest |
| image profile:                                                   | sato, sato-sdk, lsb-sdk                                                                                                    |
| Last Result                                                      | Not Run                                                                                                    |

### Test Case TC-642: connman launch after boot Summary:

After system booted, the connmand daemon should be launched Steps:

1. boot system

- "ps |grep connmand"
   check if there is a thread named connmand in background Expected Results:

| There should be one thread named connmand in background |                                                                                                    |
|---------------------------------------------------------|----------------------------------------------------------------------------------------------------|
| Test Execution<br>Cycle Type:                           | Weekly                                                                                                    |
| Case Automation<br>Type:                                | Manual                                                                                                    |
| Case State:                                             | Ready                                                                                                    |
| Feature:                                                | connectivity                                                                                                    |
| target:                                                 | qemux86_32, qemux86_64, qemuarm, qemuppc, qemumips, e-menlow, blacksand, mpc8315e-rdb, routerstationpro, crownbay, sugarbay, jasperforest |
| image profile:                                          | sato, sato-sdk                                                                                                    |
| Last Result                                             | Not Run                                                                                                    |

### Test Case TC-644: ethernet enabled in connman

### Summary:

After system boot, ethernet can get IP address with connman

Steps:

boot system with network cable plugged in
 "ps |grep connmand" if connmand is started
 "ifconfig" check ethernet could get IP address and ping the address from remote machine

### Expected Results:

Ethernet interface can get IP via connman

| Test Execution<br>Cycle Type: | Weekly                                                                                                    |
|-------------------------------|----------------------------------------------------------------------------------------------------|
| Case Automation<br>Type:      | Manual                                                                                                    |
| Case State:                   | Ready                                                                                                    |
| Feature:                      | connectivity                                                                                                    |
| target:                       | qemux86_32, qemux86_64, qemuarm, qemuppc, qemumips, e-menlow, blacksand, mpc8315e-rdb, routerstationpro, crownbay, sugarbay, jasperforest |
| image profile:                | sato, sato-sdk                                                                                                    |
| Last Result                   | Not Run                                                                                                    |

### Test Case TC-646: only one connmand in background

### Summary:

there should be no more than one connmand in background Steps:

1. boot system

2. "ps |grep connmand"

| 3. the connmand shou | ld be in background |
|----------------------|---------------------|
|----------------------|---------------------|

- 4. run command "connmand"5. check if the second connmand can be generated

Expected Results:

|                                                | around  |
|------------------------------------------------|---------|
| There will be only one command instance in bac | Varouna |

| Test Execution  | Weekly.                                                                     |
|-----------------|-----------------------------------------------------------------------------|
| Cycle Type:     | Weekly                                                                      |
| Case Automation | Manual                                                                      |
| Туре:           | ivia iuai                                                                   |
| Case State:     | Ready                                                                       |
| Feature:        | connectivity                                                                |
| target:         | qemux86_32, qemux86_64, qemuarm, qemuppc, qemumips, e-menlow,               |
| targot.         | blacksand, mpc8315e-rdb, routerstationpro, crownbay, sugarbay, jasperforest |
| image profile:  | sato, sato-sdk                                                              |
|                 | Not Run                                                                     |

| Test Case TC-647                                    | : remote access by ssh                                                                                                    |  |
|-----------------------------------------------------|----------------------------------------------------------------------------------------------------|--|
| Summary:                                            |                                                                                                    |  |
| check if the device can be accessed remotely by ssh |                                                                                                    |  |
| Steps:                                              | Steps:                                                                                                    |  |
| 1. check avahi is in<br>2. get system IP ar         | Istall and started<br>Ind try "ssh \$IP" from remote machine                                                                              |  |
| Expected Results:                                   | Expected Results:                                                                                                    |  |
| it is ok to access sy                               | ystem by ssh from remote machine                                                                                                    |  |
| Test Execution<br>Cycle Type:                       | Sanity                                                                                                    |  |
| Case Automation<br>Type:                            | Auto                                                                                                    |  |
| Case State:                                         | Ready                                                                                                    |  |
| Feature:                                            | connectivity                                                                                                    |  |
| target:                                             | qemux86_32, qemux86_64, qemuarm, qemuppc, qemumips, e-menlow, blacksand, mpc8315e-rdb, routerstationpro, crownbay, sugarbay, jasperforest |  |
| image profile:                                      | sato, sato-sdk, lsb-sdk                                                                                                    |  |
| Last Result                                         | Not Run                                                                                                    |  |

| Test Case TC-655: ethernet static ip set in connman                                                                |  |
|----------------------------------------------------------------------------------------------------|--|
| Summary:                                                                                                    |  |
| we could set static ip for ethernet in connman                                                                     |  |
| Steps:                                                                                                    |  |
| 1. launch connman-properities                                                                                      |  |
| 2. choose ethernet device and set static ip for it. For example, in our internal network, we can set as following: |  |
| ip address: 10.239.48.xxx                                                                                          |  |

| Broadcast: 10.239.48.255                 |                                                       |  |
|------------------------------------------|-------------------------------------------------------|--|
| Mask: 255.255.255                        | .0                                                    |  |
| Expected Results:                        | Expected Results:                                     |  |
| we can set static ip for ethernet device |                                                       |  |
| Test Execution<br>Cycle Type:            | Fullpass                                              |  |
| Case Automation<br>Type:                 | Manual                                                |  |
| Case State:                              | Ready                                                 |  |
| Feature:                                 | connectivity                                          |  |
| target:                                  | e-menlow, blacksand, crownbay, sugarbay, jasperforest |  |
| image profile:                           | sato-sdk                                              |  |
| Last Result                              | Not Run                                               |  |

| Test Case TC-656                                                                                                    | Test Case TC-656: ethernet get IP in connman via DHCP          |  |  |
|----------------------------------------------------------------------------------------------------|----------------------------------------------------------------|--|--|
| Summary:                                                                                                    |                                                                |  |  |
| ethernet device car                                                                                                    | n get IP in connman via DHCP                                   |  |  |
| Steps:                                                                                                    |                                                                |  |  |
| <ol> <li>Set static IP for ethernet device in connman</li> <li>Check if ethernet device can work with static IP</li> <li>Choose DHCP method for ethernet device</li> <li>Check with ping if ethernet device get IP address via DHCP</li> </ol> |                                                                |  |  |
| Expected Results:                                                                                                    | Expected Results:                                              |  |  |
| Ethernet device ca                                                                                                    | Ethernet device can get dynamic IP address via DHCP in connman |  |  |
| Test Execution<br>Cycle Type:                                                                                                    | Fullpass                                                       |  |  |
| Case Automation<br>Type:                                                                                                    | Manual                                                         |  |  |
| Case State:                                                                                                    | Ready                                                          |  |  |
| Feature:                                                                                                    | connectivity                                                   |  |  |
| target:                                                                                                    | e-menlow, blacksand, crownbay, sugarbay, jasperforest          |  |  |
| image profile:                                                                                                    | sato-sdk                                                       |  |  |
| Last Result                                                                                                    | Not Run                                                        |  |  |

| Test Case TC-643: connman offline mode in connman-gnome                                    |
|--------------------------------------------------------------------------------------------|
| Summary:                                                                                   |
|                                                                                            |
| change offline mode in comman-gnome can make all connection off                            |
| Steps:                                                                                     |
|                                                                                            |
| 1. Launch connman-properties after system booting                                          |
| 1. Edulor comman properties and system booting                                             |
|                                                                                            |
| <ol><li>choose "offline mode" and check the connection of all network interfaces</li></ol> |
| Expected Results:                                                                          |
|                                                                                            |
| All connection should be off after clicking "offline mode"                                 |
|                                                                                            |

| Test Execution<br>Cycle Type: | Weekly                                                                                           |
|-------------------------------|--------------------------------------------------------------------------------------------------|
| Case Automation<br>Type:      | Manual                                                                                           |
| Case State:                   | Ready                                                                                            |
| Feature:                      | connectivity                                                                                     |
| target:                       | qemux86_32, qemux86_64, qemuarm, qemumips, e-menlow, blacksand, crownbay, sugarbay, jasperforest |
| image profile:                | sato, sato-sdk                                                                                   |
| Last Result                   | Not Run                                                                                          |

| Test Case TC-631              | : X server can start up with runlevel 5 boot                                                     |  |  |
|-------------------------------|--------------------------------------------------------------------------------------------------|--|--|
| Summary:                      |                                                                                                  |  |  |
| check if X server ca          | an work well after system runlevel 5 booting                                                     |  |  |
| <u>Steps:</u>                 |                                                                                                  |  |  |
| 1. boot up system             | with default runlevel                                                                            |  |  |
| Expected Results:             |                                                                                                  |  |  |
| X server can start u          | X server can start up well and desktop display has no problem                                    |  |  |
| Test Execution<br>Cycle Type: | Sanity                                                                                           |  |  |
| Case Automation<br>Type:      | Auto                                                                                             |  |  |
| Case State:                   | Ready                                                                                            |  |  |
| Feature:                      | graphics                                                                                         |  |  |
| target:                       | qemux86_32, qemux86_64, qemuarm, qemumips, e-menlow, blacksand, crownbay, sugarbay, jasperforest |  |  |
| image profile:                | sato, sato-sdk                                                                                   |  |  |
| Last Result                   | Not Run                                                                                          |  |  |

### Test Case TC-632: qt application quicky Summary:

quicky is a simple note-taking application with Wiki-style syntax and behaviour Steps:

launch quicky and write something in quicky Expected Results:

http://qt-apps.org/content/show.php/Quicky?content=80325

| Test Execution<br>Cycle Type: | Weekly                                                |
|-------------------------------|-------------------------------------------------------|
| Case Automation<br>Type:      | Manual                                                |
| Case State:                   | Ready                                                 |
| Feature:                      | graphics                                              |
| target:                       | e-menlow, blacksand, crownbay, sugarbay, jasperforest |
| image profile:                | sato-sdk                                              |
| Last Result                   | Not Run                                               |

| Test Case TC-661: standby                                                                                                    |                                                       |  |
|----------------------------------------------------------------------------------------------------|-------------------------------------------------------|--|
| Summary:                                                                                                    |                                                       |  |
|                                                                                                    |                                                       |  |
| system can enter st                                                                                                    | tandby and resume from standby                        |  |
| Steps:                                                                                                    |                                                       |  |
| <ol> <li>boot system and launch terminal; check output of "date" and launch script "continue.sh"</li> <li>echo "mem" &gt; /sys/power/state</li> <li>After system go into S3 mode, move mouse or press any key to make it resume</li> <li>Check "date" and script "continue.sh"</li> <li>Check if application in X can work as normal</li> </ol> |                                                       |  |
| continue.sh as belo                                                                                                    | w:                                                    |  |
| ######################################                                                                                                    |                                                       |  |
| i=1<br>while [ 0 ]<br>do<br>echo \$i<br>sleep 1<br>i=\$((i+1))<br>done                                                                                                    |                                                       |  |
| Expected Results:                                                                                                    |                                                       |  |
| screen should resu                                                                                                    | me back and script can run continuously               |  |
| Test Execution<br>Cycle Type:                                                                                                    | Weekly                                                |  |
| Case Automation<br>Type:                                                                                                    | Manual                                                |  |
| Case State:                                                                                                    | Ready                                                 |  |
| Feature:                                                                                                    | system usage                                          |  |
| target:                                                                                                    | e-menlow, blacksand, crownbay, sugarbay, jasperforest |  |
| image profile:                                                                                                    | sato-sdk                                              |  |
| Last Result                                                                                                    | Not Run                                               |  |

### Test Case TC-662: Test if LAN device works well after resume from suspend state Summary:

Test if LAN device works well after resume from suspend state.

Steps:

1. boot system and launch terminal 2. echo "mem" > /sys/power/state

3. After system go into S3 mode, move mouse or press any key to make it resume

4. check ping status

Expected Results:

ping should always work before/after standby

| 1 0 ,                         |          |
|-------------------------------|----------|
| Test Execution<br>Cycle Type: | Fullpass |
| Case Automation Type:         | Manual   |

| Case State:    | Ready                                                 |
|----------------|-------------------------------------------------------|
| Feature:       | system usage                                          |
| target:        | e-menlow, blacksand, crownbay, sugarbay, jasperforest |
| image profile: | sato-sdk                                              |
| Last Result    | Not Run                                               |

### Test Case TC-663: Test if usb hid device works well after resume from suspend state Summary:

Test if usb hid device works well after resume from suspend state.

Steps:

1. boot system and launch terminal

2. echo "mem" > /sys/power/state

3. After system go into S3 mode, move mouse or press any key to make it resume

4. check usb mouse and keyboard

### Expected Results:

usb mouse and keyboard should work

| Test Execution<br>Cycle Type: | Fullpass                                              |
|-------------------------------|-------------------------------------------------------|
| Case Automation<br>Type:      | Manual                                                |
| Case State:                   | Ready                                                 |
| Feature:                      | system usage                                          |
| target:                       | e-menlow, blacksand, crownbay, sugarbay, jasperforest |
| image profile:                | sato-sdk                                              |
| Last Result                   | Not Run                                               |

### 1.2 Test Suite : ADT

Test Case TC-628: gcc from ADT toolchain can build c program Summary:

gcc from ADT toolchain can build c program and run with qemu-\${ARCH} command or in target image

Steps:

1. Install toolchain tarball and setup cross compile environment 2. compile following program test.c "\${CC} test.c -o test -cc -lm"

3. run "test" with qemu-\${ARCH} or run it into corresponding target image and check the output

Note: Currently, only i586\_i586, x86-64\_x86-64 and i586\_\$X(x is mips, arm and ppc) toolchain tarballs are covered in testing.

######### #include <stdio.h> #include <math.h> double convert(long long l)

```
{
  return (double)I; // or double(I)
}
int
main(int argc, char * argv[])
{
  long long l = 10;
}
```

double f;

f = convert(I); printf("convert: %IId => %f\n", I, f);

```
f = 1234.67;
printf("floorf(%f) = %f\n", f, floorf(f));
return 0;
```

##########

}

Expected Results:

executable binary test can run without problem

| Test Execution<br>Cycle Type: | Sanity       |
|-------------------------------|--------------|
| Case Automation<br>Type:      | Auto         |
| Case State:                   | Ready        |
| Feature:                      | sdk          |
| target:                       | build_system |
| image profile:                |              |
| Last Result                   | Not Run      |

### Test Case TC-629: g++ from ADT toolchain can build c program

### Summary:

g++ from ADT toolchain can build c program and run with qemu-\${ARCH} command or in target image

Steps:

- 1. Install toolchain tarball and setup cross compile environment
- 2. compile following program test.c "\${CXX} test.c -o test -cc++ -lm"
- 3. run "test" with gemu-\${ARCH} or run it in corresponding target image and check the output

Note: Currently, only i586\_i586, x86-64\_x86-64 and i586\_\$X(x is mips, arm and ppc) toolchain tarballs are covered in testing.

double convert(long long l) { return (double)l; // or double(l) }

int

main(int argc, char \* argv[]) long long I = 10;double f; f = convert(I);printf("convert: %lld => %f\n", l, f); f = 1234.67; printf("floorf(%f) = %f\n", f, floorf(f)); return 0; ########## Expected Results: executable binary test can run without problem **Test Execution** Sanity Cycle Type: **Case Automation** Auto Type: Case State: Ready Feature: sdk target: build\_system image profile: Last Result Not Run

### Test Case TC-678: ADT toolchain could build cvs project

Summary:

ADT toolchain could build cvs project

Steps:

1. Install toolchain tarball and setup cross compile environment

2. Download cvs project, http://ftp.gnu.org/non-gnu/cvs/source/feature/1.12.13/cvs-1.12.13.tar.bz2 3. With the cross compile environment, run "./configure \${CONFIGURE\_FLAGS}", "make", "make install DESTDIR=/opt/tmp"

Note: Currently, only i586\_i586, x86-64\_x86-64 and i586\_\$X(x is mips, arm and ppc) toolchain tarballs are covered in testing.

### Expected Results:

cvs project could be compiled successfully with ADT toolchain

| Test Execution<br>Cycle Type: | Weekly       |
|-------------------------------|--------------|
| Case Automation<br>Type:      | Manual       |
| Case State:                   | Ready        |
| Feature:                      | sdk          |
| target:                       | build_system |
| image profile:                | lsb-sdk      |
| Last Result                   | Not Run      |

Summary:

iptables project could be compiled with ADT toolchain

Steps:

1. Install toolchain tarball and setup cross compile environment

Download iptables project, http://netfilter.org/projects/iptables/files/iptables-1.4.11.tar.bz2
 With the cross compile environment, run "./configure \${CONFIGURE\_FLAGS}", "make", "make install DESTDIR=/opt/tmp"

Note: Currently, only i586\_i586, x86-64\_x86-64 and i586\_\$X(x is mips, arm and ppc) toolchain tarballs are covered in testing.

### Expected Results:

| iptables could be compiled successfully |              |  |
|-----------------------------------------|--------------|--|
| Test Execution Cycle Type:              | Weekly       |  |
| Case Automation Type:                   | Manual       |  |
| Case State:                             | Ready        |  |
| Feature:                                | sdk          |  |
| target:                                 | build_system |  |
| image profile:                          | lsb-sdk      |  |
| Last Result                             | Not Run      |  |

### Test Case TC-680: ADT toolchain could build sudoku-savant project

Summary:

sudoku-savant could be compiled with ADT toolchain

Steps:

1. Install toolchain tarball and setup cross compile environment

2. Download sudoku-savant project, http://downloads.sourceforge.net/project/sudoku-

savant/sudoku-savant/sudoku-savant-1.3/sudoku-savant-1.3.tar.bz2

3. With the cross compile environment, run "./configure \${CONFIGURE\_FLAGS}", "make", "make install DESTDIR=/opt/tmp"

Note: Currently, only i586\_i586, x86-64\_x86-64 and i586\_\$X(x is mips, arm and ppc) toolchain tarballs are covered in testing.

| Expected Results:                            |              |  |
|----------------------------------------------|--------------|--|
| sudoku-savant could be compiled successfully |              |  |
| Test Execution Cycle<br>Type:                | Weekly       |  |
| Case Automation Type:                        | Manual       |  |
| Case State:                                  | Ready        |  |
| Feature:                                     | sdk          |  |
| target:                                      | build_system |  |
| image profile:                               | lsb-sdk      |  |
| Last Result                                  | Not Run      |  |

| Test Case TC-630: unfs support for gemu target |  |
|------------------------------------------------|--|
| Summary:                                       |  |

Check if unfs works for qemu target Steps: 1. Prepare a \*rootfs.tar.bz2 image Prepare a folder under poky directory as <rootfs-dir>, for example poky/temp
 Run command "runqemu-extract-sdk \*rootfs.tar.bz2 poky/temp" 4. Run command "rungemu nfs <kernel> <rootfs-dir>" Expected Results: QEMU target should be started with unfs **Test Execution** Weekly Cycle Type: Case Automation Manual Type: Case State: Ready Feature: sdk target: qemux86\_32, qemux86\_64, qemuarm, qemuppc, qemumips image profile: sato, sato-sdk, lsb-sdk Last Result Not Run

### 1.3 Test Suite : Stress

| Test Case TC-672                                                                                                    | : crashme for stress                     |  |  |
|----------------------------------------------------------------------------------------------------|------------------------------------------|--|--|
| Summary:                                                                                                    | Summary:                                 |  |  |
|                                                                                                    |                                          |  |  |
| Run crashme in rea                                                                                                    | al hardware for stress testing           |  |  |
| Steps:                                                                                                    |                                          |  |  |
| <ol> <li>Get crashme from http://people.delphiforums.com/gjc/crashme.html</li> <li>By following the setup steps on above URL, build crashme in target.</li> <li>Run crashme for 24 hours</li> </ol> |                                          |  |  |
| Expected Results:                                                                                                    | Expected Results:                        |  |  |
| target should not cr                                                                                                    | target should not crash with the program |  |  |
| Test Execution<br>Cycle Type:                                                                                                    | Fullpass                                 |  |  |
| Case Automation<br>Type:                                                                                                    | Manual                                   |  |  |
| Case State:                                                                                                    | Ready                                    |  |  |
| Feature:                                                                                                    | stress                                   |  |  |
| target:                                                                                                    | jasperforest                             |  |  |
| image profile:                                                                                                    | lsb-sdk                                  |  |  |
| Last Result                                                                                                    | Not Run                                  |  |  |

| Test Case TC-673: helltest for stress |  |
|---------------------------------------|--|
| Summary:                              |  |

Run helltest for stress in target

Steps:

helltest is stress test suite, which does compiler test for hours
 We download the test suite and run it for 24 hours
 <u>Expected Results:</u>

helltest should not make target crash

| nelitest should not make target crash |              |
|---------------------------------------|--------------|
| Test Execution<br>Cycle Type:         | Fullpass     |
| Case Automation<br>Type:              | Manual       |
| Case State:                           | Ready        |
| Feature:                              | stress       |
| target:                               | jasperforest |
| image profile:                        | lsb-sdk      |
| Last Result                           | Not Run      |

### 1.4 Test Suite : Power/Performance

| Test Case TC-657              | : boot time collection                                                         |
|-------------------------------|--------------------------------------------------------------------------------|
| <u>Summary:</u>               |                                                                                |
|                               |                                                                                |
| To collect boot time          | e of clean installation, from grub to full desktop                             |
| <u>Steps:</u>                 |                                                                                |
| stopwatcher:                  | levice at least 3 times and do not plug anything while collecting boot time by |
| #reboot                       |                                                                                |
| Expected Results:             |                                                                                |
| •                             | oot time and dmesg log                                                         |
| Test Execution<br>Cycle Type: | Fullpass                                                                       |
| Case Automation<br>Type:      | Manual                                                                         |
| Case State:                   | Ready                                                                          |
|                               |                                                                                |
| Feature:                      | performance                                                                    |
| Feature:<br>target:           | performance<br>crownbay, sugarbay                                              |
|                               |                                                                                |

| Test Case TC-659: memory footprint |  |
|------------------------------------|--|
| Summary:                           |  |

collect data of the used/free memory

Steps:

With default installtion, launch terminal and type 'free' to read the used/free disk space <u>Expected Results:</u>

| Provide 'free' output         |                    |
|-------------------------------|--------------------|
| Test Execution<br>Cycle Type: | Fullpass           |
| Case Automation<br>Type:      | Manual             |
| Case State:                   | Ready              |
| Feature:                      | core               |
| target:                       | crownbay, sugarbay |
| image profile:                | sato-sdk           |
| Last Result                   | Not Run            |

| Test Case TC-660:             | powertop log                                              |
|-------------------------------|-----------------------------------------------------------|
| Summary:                      |                                                           |
| collect powertop da           | ta                                                        |
| Steps:                        |                                                           |
|                               | d" and record output<br>tage of deepest C state(C3 or C2) |
| Expected Results:             |                                                           |
|                               |                                                           |
| Provide powertop o            | utput                                                     |
| Test Execution<br>Cycle Type: | Fullpass                                                  |
| Case Automation<br>Type:      | Manual                                                    |
| Case State:                   | Ready                                                     |
| Feature:                      | core                                                      |
| target:                       | crownbay, sugarbay                                        |
| image profile:                | sato-sdk                                                  |
| Last Result                   | Not Run                                                   |

| Test Case TC-681: Idle power consumption                                             |
|--------------------------------------------------------------------------------------|
| Summary:                                                                             |
|                                                                                      |
| Collect idle power consumption of target system                                      |
| Steps:                                                                               |
|                                                                                      |
| 1. Use power meter to collect ilde power consumption of target system for 10 minutes |
|                                                                                      |
| 2. Save it and compare it with old data                                              |
| Expected Results:                                                                    |

| There should be no regression between old and new ilde power data |                    |
|-------------------------------------------------------------------|--------------------|
| Test Execution<br>Cycle Type:                                     | Fullpass           |
| Case Automation<br>Type:                                          | Manual             |
| Case State:                                                       | Ready              |
| Feature:                                                          | performance        |
| target:                                                           | crownbay, sugarbay |
| image profile:                                                    | sato-sdk           |
| Last Result                                                       | Not Run            |

### 1.5 Test Suite : Graphics

| imary:                                                                                                    |  |
|----------------------------------------------------------------------------------------------------|--|
|                                                                                                    |  |
| o on SugarBay should pass Intel graphics ABAT testing                                                                                                    |  |
| <u>IS:</u>                                                                                                    |  |
| ownload ABAT test suite from internal git repository, git clone<br>tinderbox.sh.intel.com/git/abat<br>pply following patch to make it work on yocto environment<br>un "./abat.sh" to run ABAT test                                                                                                    |  |
| #####<br>-git a/glxgears_check.sh b/glxgears_check.sh<br>x 17622b8c4d3b97 100755<br>/glxgears_check.sh<br>b/glxgears_check.sh<br>-31,7 +31,7 @@@else                                                                                                    |  |
| leep 6                                                                                                    |  |
| <pre>KPID=\$( ps ax   awk '{print \$1, \$5}'   grep glxgears   awk '{print \$1}') KPID=\$( ps   awk '{print \$1, \$5}'   grep glxgears   awk '{print \$1}') [!-z "\$XPID"]; then kill -9 \$XPID &gt;/dev/null 2&gt;&amp;1 echo "glxgears can run, PASS!" -git a/x_close.sh b/x_close.sh x e287be13429f1a 100755 //x_close.sh b/x_close.sh -22,7 +22,7 @ @</pre> |  |
| ction close_proc(){<br>o "kill process Xorg"<br>D=\$( ps ax   awk '{print \$1, \$5}'   egrep "X\$ Xorg\$"   awk '{print \$1}')<br>ID=\$( ps   awk '{print \$1, \$6}'   egrep "X\$ Xorg\$"   awk '{print \$1}')<br>-z "\$XPID" ]; then<br>ill \$XPID<br>leep 4                                                                                                   |  |
| -git a/x_start.sh b/x_start.sh<br>x 9cf6eab2305796 100755<br>/x_start.sh<br>b/x_start.sh                                                                                                    |  |

| @@ -24,7 +24,7 @@<br>X_ERROR=0                                                                                                    |                                         |  |
|----------------------------------------------------------------------------------------------------|-----------------------------------------|--|
| <pre>#test whether X has started<br/>-PXID=\$(ps ax  awk '{print \$1,\$5}'  egrep "Xorg\$ X\$"  grep -v grep   awk '{print \$1}')<br/>+PXID=\$(ps  awk '{print \$1,\$6}'  egrep "Xorg\$ X\$"  grep -v grep   awk '{print \$1}')<br/>if [ ! -z "\$PXID" ]; then<br/>echo "[WARNING] Xorg has started!"<br/>XORG_STATUS="started"<br/>@ @ -35,9 +35,11 @ @ else<br/>#start up the x server<br/>echo "Start up the X server for test in display \$DISPLAY"</pre> |                                         |  |
| <ul> <li>\$XORG_DIR/bin/X &gt;/dev/null 2&gt;&amp;1 &amp;</li> <li>#\$XORG_DIR/bin/X &gt;/dev/null 2&gt;&amp;1 &amp;</li> <li>#sleep 8</li> <li>#xterm &amp;</li> <li>/etc/init.d/xserver-nodm start &amp;</li> <li>sleep 8</li> <li>xterm &amp;</li> <li>fi</li> </ul>                                                                                                    |                                         |  |
| XLOG_FILE=/var/log/Xorg.0.log<br>[ -f \$XORG_DIR/var/log/Xorg.0.log ] && XLOG_FILE=\$XORG_DIR/var/log/Xorg.0.log<br>@ @ -54,7 +56,7 @ @ fi<br>X_ERROR=1<br>fi                                                                                                    |                                         |  |
| <ul> <li>XPID=\$( ps ax   awk '{print \$1, \$5}'   egrep "X\$ Xorg\$"  grep -v grep  awk '{print \$1}')</li> <li>XPID=\$( ps   awk '{print \$1, \$6}'   egrep "X\$ Xorg\$"  grep -v grep  awk '{print \$1}')</li> <li>if [ -z "\$XPID" ]; then<br/>echo "Start up X server FAIL!"</li> <li>echo</li> </ul>                                                                                                    |                                         |  |
| Expected Results:                                                                                                    |                                         |  |
| All ABAT test should pass                                                                                                    |                                         |  |
| Test Execution<br>Cycle Type:                                                                                                    | Weekly                                  |  |
| Case Automation<br>Type:                                                                                                    | Manual                                  |  |
| Case State:                                                                                                    | Ready                                   |  |
| Feature:                                                                                                    | bsp                                     |  |
| target:                                                                                                    | e-menlow, blacksand, crownbay, sugarbay |  |
| image profile:                                                                                                    | sato, sato-sdk                          |  |
| Last Result                                                                                                    | Not Run                                 |  |
|                                                                                                    |                                         |  |

# Test Case TC-649: openarena - 3D Summary: Run opernarena testing and compare the result with upstream graphics result Steps: 1. Download and build openarena through phoronix test suite. first download a new phoronix from its website, then download the game in it. The openarena we use is v0.8.5. #### phoronix-test-suite list-tests phoronix-test-suite install openarena #### 2. Run the test suite with following command #### vblank\_mode=0 openarena +exec pts +set r\_mode -1 +set r\_fullscreen 1 +set r\_customWidth \$VIDEO\_WIDTH +set r\_customHeight \$VIDEO\_HEIGHT

#### ####

The VIDEO\_WIDTH and VIDEO\_HEIGHT set the game's resolution, you can get current resolution by command "xrandr"

#### Expected Results:

Compare the result of Yocto with upstream graphics

| Test Execution<br>Cycle Type: | Weekly         |
|-------------------------------|----------------|
| Case Automation<br>Type:      | Manual         |
| Case State:                   | Ready          |
| Feature:                      | bsp            |
| target:                       | sugarbay       |
| image profile:                | sato, sato-sdk |
| Last Result                   | Not Run        |

| Test Case TC-650: u                                                                                                    | rbanterror - 3D                                                                                                    |
|----------------------------------------------------------------------------------------------------|----------------------------------------------------------------------------------------------------|
| Summary:                                                                                                    |                                                                                                    |
| Run urbanterror and                                                                                                    | compare the result of Yocto with upstream graphics                                                                                                    |
| <u>Steps:</u>                                                                                                    |                                                                                                    |
| environments as follow<br>###<br>OS_TYPE=Linux<br>OS_ARCH=`uname -i<br>LOG_FILE=\${LOGNC<br>###<br>3. Run urbanterror wit<br>###<br>vblank_mode=0 ./urba | W_DIR}/\${LOG_FILE}<br>h following command<br>anterror +timedemo 1 +set demodone 'quit' +set demoloop1 'demo pts1; set<br>one' +vstr demoloop1 +set r_customwidth \$VIDEO_WIDTH +set |
| Expected Results:                                                                                                    |                                                                                                    |
| Get the FPS data of Y                                                                                                    | octo and compare it with upstream graphics                                                                                                    |
| Test Execution Cycle Type:                                                                                                    | Weekly                                                                                                    |
| Case Automation<br>Type:                                                                                                    | Manual                                                                                                    |
| Case State:                                                                                                    | Ready                                                                                                    |
| Feature:                                                                                                    | bsp                                                                                                    |
| target:                                                                                                    | sugarbay                                                                                                    |
| image profile:                                                                                                    | sato, sato-sdk                                                                                                    |
| Last Result                                                                                                    | Not Run                                                                                                    |

| Test Case TC-651: x11perf - 2D |  |
|--------------------------------|--|
| Summary:                       |  |

Get fps data of x11per running Steps:

 Run "x11perf -aa10text" and "x11perf -rgb10text"
 Get the FPS result and compare it with upstream graphics data on Sandybridge Expected Results:

There should not be big regression between Yocto and upstream linux

| Test Execution<br>Cycle Type: | Weekly         |
|-------------------------------|----------------|
| Case Automation<br>Type:      | Manual         |
| Case State:                   | Ready          |
| Feature:                      | bsp            |
| target:                       | sugarbay       |
| image profile:                | sato, sato-sdk |
| Last Result                   | Not Run        |

## 1.6 Test Suite : Mulitimedia

| Test Case TC-638                                                                     | : sound on/off                                                                                                    |
|--------------------------------------------------------------------------------------|----------------------------------------------------------------------------------------------------|
| Summary:                                                                             |                                                                                                    |
| check if sound can                                                                   | be turned on/off                                                                                                    |
| <u>Steps:</u>                                                                        |                                                                                                    |
| 3. Run "amixer set<br>4. Run "amixer set<br>5. Run "amixer set<br>6. Run "amixer set | Installed<br>Master on" to turn on audio device<br>Master 64" to adjust to maxium volumn<br>Speaker on" to turn on speaker<br>Speaker 64" to adjust to maxium volumn<br>Master off" to turn off audio device<br>Speaker off" to turn off speaker |
| Expected Results:                                                                    |                                                                                                    |
| Above commands of                                                                    | can run without problem                                                                                                    |
| Test Execution<br>Cycle Type:                                                        | Weekly                                                                                                    |
| Case Automation<br>Type:                                                             | Manual                                                                                                    |
| Case State:                                                                          | Ready                                                                                                    |
| Feature:                                                                             | multi-media                                                                                                    |
| target:                                                                              | e-menlow, blacksand, crownbay, sugarbay                                                                                                    |
| image profile:                                                                       | sato-sdk                                                                                                    |
| Last Result                                                                          | Not Run                                                                                                    |

#### Summary:

make sure music player cannot play mp3 format file

Steps:

copy sample mp3 file to system
 launch music player and make sure it cannot play the mp3 file

#### Expected Results:

mp3 file can not be played

| Test Execution<br>Cycle Type: | Weekly                                  |
|-------------------------------|-----------------------------------------|
| Case Automation<br>Type:      | Manual                                  |
| Case State:                   | Ready                                   |
| Feature:                      | multi-media                             |
| target:                       | e-menlow, blacksand, crownbay, sugarbay |
| image profile:                | sato-sdk                                |
| Last Result                   | Not Run                                 |

| Test Case TC-634                          | : audio play (ogg)                            |
|-------------------------------------------|-----------------------------------------------|
| Summary:                                  |                                               |
| check if music play                       | er can play ogg format file                   |
| Steps:                                    |                                               |
| 1. copy sample ogg<br>2. launch music pla | g file to system<br>yer can play the ogg file |
| Expected Results:                         |                                               |
| ogg file can be play                      | red without problem                           |
| Test Execution<br>Cycle Type:             | Weekly                                        |
| Case Automation<br>Type:                  | Manual                                        |
| Case State:                               | Ready                                         |
| Feature:                                  | multi-media                                   |
| target:                                   | e-menlow, blacksand, crownbay, sugarbay       |
| image profile:                            | sato-sdk                                      |
| Last Result                               | Not Run                                       |

| est Case TC-636: audio stop (ogg)             |
|-----------------------------------------------|
| ummary:                                       |
|                                               |
| heck if music player can play ogg format file |
| teps:                                         |
|                                               |
| . copy sample ogg file to system              |
| launch music player can play the ogg file     |
| . click "stop" button to stop playing         |
| . click "start" button to resume playing      |
| xpected Results:                              |
| xpected Results:                              |

| ogg file can be star          | t/stop without problem                  |
|-------------------------------|-----------------------------------------|
| Test Execution<br>Cycle Type: | Weekly                                  |
| Case Automation<br>Type:      | Manual                                  |
| Case State:                   | Ready                                   |
| Feature:                      | multi-media                             |
| target:                       | e-menlow, blacksand, crownbay, sugarbay |
| image profile:                | sato-sdk                                |
| Last Result                   | Not Run                                 |

| Test Case TC-635                         | : audio play (wav)                             |
|------------------------------------------|------------------------------------------------|
| Summary:                                 |                                                |
| check if music play                      | rer can play wav format file                   |
| <u>Steps:</u>                            |                                                |
| 1. copy sample wa<br>2. launch music pla | v file to system<br>ayer can play the wav file |
| Expected Results:                        |                                                |
| wav file can be pla                      | yed without problem                            |
| Test Execution<br>Cycle Type:            | Weekly                                         |
| Case Automation<br>Type:                 | Manual                                         |
| Case State:                              | Ready                                          |
| Feature:                                 | multi-media                                    |
| target:                                  | e-menlow, blacksand, crownbay, sugarbay        |
| image profile:                           | sato-sdk                                       |
| Last Result                              | Not Run                                        |

| Test Case TC-637:             | audio stop (wav)                         |  |
|-------------------------------|------------------------------------------|--|
| Summary:                      | Summary:                                 |  |
| check if music playe          | er can stop playing with wav format file |  |
| <u>Steps:</u>                 |                                          |  |
| 3. click "stop" buttor        | yer can play the wav file                |  |
| Expected Results:             |                                          |  |
| wav file can be star          | t/stop without problem                   |  |
| Test Execution<br>Cycle Type: | Weekly                                   |  |
| Case Automation<br>Type:      | Manual                                   |  |
| Case State:                   | Ready                                    |  |

| Feature:       | multi-media                             |
|----------------|-----------------------------------------|
| target:        | e-menlow, blacksand, crownbay, sugarbay |
| image profile: | sato-sdk                                |
| Last Result    | Not Run                                 |

| Test Case TC-639                         | Test Case TC-639: video play (mpeg)                                 |  |
|------------------------------------------|---------------------------------------------------------------------|--|
| Summary:                                 |                                                                     |  |
|                                          |                                                                     |  |
| make sure video p                        | ayer cannot play mpeg format file                                   |  |
| Steps:                                   |                                                                     |  |
| 1. copy sample mp<br>2. launch video pla | eg file to system<br>yer and make sure it cannot play the mpeg file |  |
| Expected Results:                        |                                                                     |  |
|                                          |                                                                     |  |
| mpeg file cannot b                       | e played                                                            |  |
| Test Execution<br>Cycle Type:            | Weekly                                                              |  |
| Case Automation<br>Type:                 | Manual                                                              |  |
| Case State:                              | Ready                                                               |  |
| Feature:                                 | multi-media                                                         |  |
| target:                                  | e-menlow, blacksand, crownbay, sugarbay                             |  |
| image profile:                           | sato-sdk                                                            |  |
| Last Result                              | Not Run                                                             |  |

| Test Case TC-640: video play (ogg) |                                                                                                    |  |  |
|------------------------------------|----------------------------------------------------------------------------------------------------|--|--|
| Summary:                           |                                                                                                    |  |  |
|                                    |                                                                                                    |  |  |
| check if video playe               | er can play ogg format file                                                                           |  |  |
| Steps:                             | <u>Steps:</u>                                                                                         |  |  |
| 17 1 00                            | <ol> <li>copy sample ogg file to system</li> <li>launch video player can play the ogg file</li> </ol> |  |  |
| Expected Results:                  | Expected Results:                                                                                     |  |  |
|                                    |                                                                                                    |  |  |
| ogg file can be play               | red without problem                                                                                   |  |  |
| Test Execution<br>Cycle Type:      | Weekly                                                                                                |  |  |
| Case Automation<br>Type:           | Manual                                                                                                |  |  |
| Case State:                        | Ready                                                                                                 |  |  |
| Feature:                           | multi-media                                                                                           |  |  |
| target:                            | e-menlow, blacksand, crownbay, sugarbay                                                               |  |  |
| image profile:                     | sato-sdk                                                                                              |  |  |
| Last Result                        | Not Run                                                                                               |  |  |

| <u>Summary:</u>                                                                                                    |                                                |  |
|----------------------------------------------------------------------------------------------------|------------------------------------------------|--|
| check if video playe                                                                                                    | check if video player can play ogg format file |  |
| <u>Steps:</u>                                                                                                    |                                                |  |
| <ol> <li>copy sample ogg file to system</li> <li>launch video player can play the ogg file</li> <li>click "stop" button to stop playing</li> <li>click "start" button to resume playing</li> </ol> |                                                |  |
| Expected Results:                                                                                                    |                                                |  |
| ogg file can be star                                                                                                    | t/stop without problem                         |  |
| Test Execution<br>Cycle Type:                                                                                                    | Weekly                                         |  |
| Case Automation<br>Type:                                                                                                    | Manual                                         |  |
| Case State:                                                                                                    | Ready                                          |  |
| Feature:                                                                                                    | multi-media                                    |  |
| target:                                                                                                    | e-menlow, blacksand, crownbay, sugarbay        |  |
| image profile:                                                                                                    | sato-sdk                                       |  |
| Last Result                                                                                                    | Not Run                                        |  |

# 1.7 Test Suite : Compliance

| Test Case TC-653: LTP subset test suite     |  |
|---------------------------------------------|--|
| Summary:                                    |  |
| LTP subset test suite                       |  |
| Steps:                                      |  |
|                                             |  |
| For real hardware, run following component, |  |
| syscalls                                    |  |
| fs                                          |  |
| fsx                                         |  |
| dio                                         |  |
| io<br>mm                                    |  |
| ipc                                         |  |
| sched                                       |  |
| math                                        |  |
| nptl                                        |  |
| pty                                         |  |
| admin_tools<br>timers                       |  |
| commands                                    |  |
| oon marao                                   |  |
| For QEMU, run following component           |  |
| syscalls                                    |  |
| mm                                          |  |
| ipc                                         |  |
| sched                                       |  |
| math                                        |  |
| nptl<br>pty                                 |  |
| admin_tools                                 |  |

commands

Run Instructions:

LTP download: http://sourceforge.net/projects/ltp/files/LTP%20Source/ltp-20101031/ltp-full-20101031.bz2/download build steps: refer to http://ltp.sourceforge.net

Run steps:

1. Build LTP with toolchain or in sdk image

For QEMU, create the qemu target with "-m 512", which makes some memory stress cases pass. For some issues, we could only set 128M for qemuarm and 256M for qemumips.
 Copy LTP folder into target, for example, /opt/ltp. Modify script "runltp", remove test suites not to be tested
 Comment runtests/sched: hackbench, which is not suitable to run in emulators
 Prepare a tmp folder under your ltp folder, for example, create a tmp folder under your ltp folder, like /opt/ltp/tmp

6. ./runltp -p -l result-M2-20101218.log -C result-M2-20101218.fail -d /opt/ltp/tmp &> result-M2-20101218.fulllog

(assume you mount your LTP disk at /opt and create your own tmp dir at /opt/ltp/tmp)

#### Expected Results:

Check the result on wiki, https://wiki.yoctoproject.org/wiki/LTP\_result, there should be no regression failure met.

| Test Execution<br>Cycle Type: | Fullpass                                                                                     |
|-------------------------------|----------------------------------------------------------------------------------------------|
| Case Automation<br>Type:      | Semi-Auto                                                                                    |
| Case State:                   | Ready                                                                                        |
| Feature:                      | core                                                                                         |
| target:                       | qemuarm, qemuppc, qemumips, blacksand, beagleboard, mpc8315e-rdb, routerstationpro, sugarbay |
| image profile:                | sato-sdk, lsb-sdk                                                                            |
| Last Result                   | Not Run                                                                                      |

#### Test Case TC-654: POSIX subset test suite

#### Summary:

Run subset test suite of POSIX test suite

Steps:

POSIX test suite download: http://sourceforge.net/projects/posixtest/files/posixtest/posixtestsuite-1.5.2/posixtestsuite-1.5.2.tar.gz/download build: refer to http://posixtest.sourceforge.net/

Run steps: 1. Get POSIX test suite as above 2. Start target and copy test suite into it 3. For qemu, option "-m 512" should be added 4. Make sure below is uncommented from LDFLAGS file: #-D\_XOPEN\_SOURCE=600 –lpthread –lrt –lm 5. Run following commands under POSIX test suite run\_tests SIG run\_tests SEM run\_tests THR run\_tests TMR run\_tests TPS run\_tests MEM

Expected Results:

| Compare the test result on wiki, https://wiki.yoctoproject.org/wiki/Posix_result, there sh | nould be no |
|--------------------------------------------------------------------------------------------|-------------|
| more regression failures met.                                                              |             |

| Test Execution<br>Cycle Type: | Fullpass                                                                                     |
|-------------------------------|----------------------------------------------------------------------------------------------|
| Case Automation<br>Type:      | Semi-Auto                                                                                    |
| Case State:                   | Ready                                                                                        |
| Feature:                      | core                                                                                         |
| target:                       | qemuarm, qemuppc, qemumips, blacksand, beagleboard, mpc8315e-rdb, routerstationpro, sugarbay |
| image profile:                | sato-sdk, lsb-sdk                                                                            |
| Last Result                   | Not Run                                                                                      |

#### Test Case TC-652: LSB subset test suite

Summary:

Run LSB subset test suite in target

Steps:

 Get LSB image and start the image(if it is QEMU) with option "-m 512M"
 Get the LSB test suite or run script creat-lsb-image under poky source directory "scripts/creatlsb-image"

3. Setup environment for lsb image in target with script LSB\_Setup.sh, it could be found under poky source directory "/meta/recipes-extended/lsb/lsbsetup/LSB\_Setup.sh" 4. Select LSB test items in LSB web interface and run them

Expected Results:

Check the result on wiki, https://wiki.pokylinux.org/wiki/index.php?title=LSB\_result&action=edit&redlink=1. No regression failures should be met.

| Test Execution<br>Cycle Type: | Fullpass                          |
|-------------------------------|-----------------------------------|
| Case Automation<br>Type:      | Manual                            |
| Case State:                   | Ready                             |
| Feature:                      | core                              |
| target:                       | blacksand, mpc8315e-rdb, sugarbay |
| image profile:                | lsb-sdk                           |
| Last Result                   | Not Run                           |

#### 1.8 Test Suite : Core Build System

#### Test Case TC-664: kernel interactive targets Summary:

Check if yocto can support kernel interactive target build Steps:

| <ol> <li>download yocto source tree</li> <li>prepare yocto build environment</li> <li>Run "bitbake linux-yocto -c menuconfig"</li> <li>Check if a new bash terminal pop up and menuconfig can be triggered</li> </ol> |              |  |
|----------------------------------------------------------------------------------------------------|--------------|--|
| Expected Results:                                                                                                    |              |  |
| menuconfig for kernel can be triggered with yocto build command                                                                                                    |              |  |
| Test Execution<br>Cycle Type:                                                                                                    | Fullpass     |  |
| Case Automation<br>Type:                                                                                                    | Manual       |  |
| Case State:                                                                                                    | Ready        |  |
| Feature:                                                                                                    | poky         |  |
| target:                                                                                                    | build_system |  |
| image profile:                                                                                                    |              |  |
| Last Result                                                                                                    | Not Run      |  |

| Test Case TC-665: KVM enabled with qemu |                                                                                                    |
|-----------------------------------------|----------------------------------------------------------------------------------------------------|
| Summary:                                |                                                                                                    |
| qemu can be starte                      | ed with KVM enabled                                                                                                    |
| Steps:                                  |                                                                                                    |
| 3. Check if qemu s                      | option "kvm" with runqemu<br>starts up and if kvm_intel is used<br>ot used when starting qemu, it will shows 0 in "Used by" column when you run |
| Expected Results:                       |                                                                                                    |
|                                         |                                                                                                    |
| KVM enabled with                        | qemu                                                                                                    |
| Test Execution<br>Cycle Type:           | Fullpass                                                                                                    |
| Case Automation<br>Type:                | Manual                                                                                                    |
| Case State:                             | Ready                                                                                                    |
| Case State.                             |                                                                                                    |
| Feature:                                | poky                                                                                                    |
|                                         | poky<br>build_system                                                                                                    |
| Feature:                                |                                                                                                    |

| Test Case TC-666: non-GPLv3 build check                                               |
|---------------------------------------------------------------------------------------|
| Summary:                                                                              |
| Check if non-CDLv2 build pould need and it does not had any CDLv2 poolegree installed |
| Check if non-GPLv3 build could pass and it does not has any GPLv3 packages installed  |
| Steps:                                                                                |
| 1. Set following sentences in local.conf to GPLv3 ######                              |
| INCOMPATIBLE_LICENSE = "GPLv3"<br>######                                              |
| 2. Build core-image-minimal and core-image-basic                                      |

3. Start up target after build is finished 4. Run following script to check if any GPLv3 packages installed #!/bin/sh temp=`mktemp` rpm -qa > \$temp ret=0 for i in `cat \$temp` do rpm -qi \$i | grep License | grep -i gplv3 > /dev/null 2>&1 if [ \$? -eq 0 ]; then license=`rpm -qi \$i | grep License | awk -F"License:" '{print \$2}'` echo "package \$i has inconsistent license: \$license" ret=1 fi done rm -rf \$temp exit \$ret Expected Results: non-GPLv3 build pass and no GPLv3 packages installed in the image Test Execution Fullpass Cycle Type: **Case Automation** Manual Type: Case State: Ready Feature: poky target: build\_system image profile: Last Result Not Run

| Test Case TC-667: yocto build in Fedora 14                                                                   |                       |  |
|----------------------------------------------------------------------------------------------------|-----------------------|--|
| Summary:                                                                                                    |                       |  |
|                                                                                                    |                       |  |
| Build latest yocto in                                                                                        | x86_64 Fedora 14 host |  |
| Steps:                                                                                                    | Steps:                |  |
| 1. By following the yocto handbook, download latest yocto source<br>2. Build core-image-minimal on Fedora 14 |                       |  |
| Expected Results:                                                                                            |                       |  |
|                                                                                                    |                       |  |
| Yocto build should                                                                                           | pass on Fedora 14     |  |
| Test Execution<br>Cycle Type:                                                                                | Fullpass              |  |
| Case Automation Type:                                                                                        | Manual                |  |
| Case State:                                                                                                  | Ready                 |  |
| Feature:                                                                                                    | poky                  |  |
| target:                                                                                                    | build_system          |  |
| image profile:                                                                                               |                       |  |
| Last Result                                                                                                  | Not Run               |  |

| Test Case TC-669                   | Test Case TC-669: yocto build in OpenSuse 11.4                             |  |  |
|------------------------------------|----------------------------------------------------------------------------|--|--|
| Summary:                           |                                                                            |  |  |
|                                    |                                                                            |  |  |
| Build latest yocto in              | n x86_64 OpenSuse 11.4                                                     |  |  |
| Steps:                             |                                                                            |  |  |
| , ,                                | yocto handbook, download latest yocto source<br>e-minimal on OpenSuse 11.4 |  |  |
| Expected Results:                  |                                                                            |  |  |
| Build should pass on OpenSuse 11.3 |                                                                            |  |  |
| Test Execution<br>Cycle Type:      | Fullpass                                                                   |  |  |
| Case Automation<br>Type:           | Manual                                                                     |  |  |
| Case State:                        | Ready                                                                      |  |  |
| Feature:                           | poky                                                                       |  |  |
| target:                            | build_system                                                               |  |  |
| image profile:                     |                                                                            |  |  |
| Last Result                        | Not Run                                                                    |  |  |

| Test Case TC-670              | Test Case TC-670: yocto build in Ubuntu 11.04                                                                   |  |  |
|-------------------------------|----------------------------------------------------------------------------------------------------|--|--|
| Summary:                      |                                                                                                    |  |  |
|                               |                                                                                                    |  |  |
| Build latest yocto in         | n x86_64 Ubuntu 11.04                                                                                           |  |  |
| <u>Steps:</u>                 | Steps:                                                                                                    |  |  |
|                               | 1. By following the yocto handbook, download latest yocto source<br>2. Build core-image-minimal on Utuntu 11.04 |  |  |
| Expected Results:             |                                                                                                    |  |  |
|                               |                                                                                                    |  |  |
| Yocto build should            | pass on Utuntu 10.04                                                                                            |  |  |
| Test Execution<br>Cycle Type: | Fullpass                                                                                                    |  |  |
| Case Automation<br>Type:      | Manual                                                                                                    |  |  |
| Case State:                   | Ready                                                                                                    |  |  |
| Feature:                      | poky                                                                                                    |  |  |
| target:                       | build_system                                                                                                    |  |  |
| image profile:                |                                                                                                    |  |  |
| Last Result                   | Not Run                                                                                                    |  |  |

| Test Case TC-668: yocto build in KVM                           |
|----------------------------------------------------------------|
| Summary:                                                       |
| Build yocto in KVM should work                                 |
| <u>Steps:</u>                                                  |
| 1. Setup a VM environment with KVM enabled, for example, RHEL6 |

| <ol> <li>Prepare a VM for yocto build testing, for example, OpenSuse 11.3</li> <li>By following the yocto handbook, download latest yocto source into the VM</li> <li>Build core-image-minimal in the VM</li> </ol> |              |  |
|----------------------------------------------------------------------------------------------------|--------------|--|
| Expected Results:                                                                                                    |              |  |
| Yocto build in VM should work same as in real host                                                                                                    |              |  |
| Test Execution<br>Cycle Type:                                                                                                    | Fullpass     |  |
| Case Automation Type:                                                                                                    | Manual       |  |
| Case State:                                                                                                    | Ready        |  |
| Feature:                                                                                                    | poky         |  |
| target:                                                                                                    | build_system |  |
| image profile:                                                                                                    |              |  |
| Last Result                                                                                                    | Not Run      |  |

| https://wiki.yoctoproject.org/wiki/Enable_sstate_cache         2. Prepare another yocto source directory and set the SSTATE_DIR the cache you setup in step 1)         3. Run poky build, for example, "bitbake core-image-minimal". You should note following things if sstate works:         #########         NOTE: Preparing runqueue         NOTE: Running setscene task 118 of 155 (virtual:native:/home/lulianhao/poky-build/edwin/poky/meta/recipes-devtools/pseudo_git.bb:do_populate_sysroot_setscene)         NOTE: Running setscene task 119 of 155 (/home/lulianhao/poky-build/edwin/poky/meta/recipes-devtools/pseudo_git.bb:do_populate_sysroot_setscene)         NOTE: Running setscene task 119 of 155 (/home/lulianhao/poky-build/edwin/poky/meta/recipes-devtools/pseudo_git.bb:do_populate_sysroot_setscene)         NOTE: Running setscene task 119 of 155 (/home/lulianhao/poky-build/edwin/poky/meta/recipes-devtools/quilt/quilt-native_0.48.bb:do_populate_sysroot_setscene         ########         Expected Results:         sstate should work and reduce build time         Test Execution Cycle Type:       Fullpass         Case Automation Type:       Manual         Case State:       Ready         Feature:       poky         target:       build_system         image profile:       build_system                                                                                                    |                                                                                                    |                                                                                                    |  |  |
|----------------------------------------------------------------------------------------------------|----------------------------------------------------------------------------------------------------|----------------------------------------------------------------------------------------------------|--|--|
| Check if sstate could work with local cache Steps: 1. Follow the wiki steps to setup a sstate cache on local machine, https://wiki.yoctoproject.org/wiki/Enable_sstate_cache 2. Prepare another yocto source directory and set the SSTATE_DIR the cache you setup in step 1) 3. Run poky build, for example, "bitbake core-image-minimal". You should note following things if sstate works: ######### NOTE: Preparing runqueue NOTE: Preparing runqueue NOTE: Running setscene task 118 of 155 (virtual:native:/home/lulianhao/poky- build/edwin/poky/meta/recipes-devtools/pseudo/pseudo_git.bb:do_populate_sysroot_setscene) NOTE: Running setscene task 119 of 155 (/home/lulianhao/poky-build/edwin/poky/meta/recipes- devtools/quilt/quilt-native_0.48.bb:do_populate_sysroot_setscene ###################################                                                                                                    | Test Case TC-671: sstate work on local host                                                                                                    |                                                                                                    |  |  |
| Steps:         1. Follow the wiki steps to setup a sstate cache on local machine,         https://wiki.yoctoproject.org/wiki/Enable_sstate_cache         2. Prepare another yocto source directory and set the SSTATE_DIR the cache you setup in step 1)         3. Run poky build, for example, "bitbake core-image-minimal". You should note following things if sstate works:         #########         NOTE: Preparing runqueue         NOTE: Running setScene task 118 of 155 (virtual:native:/home/lulianhao/poky-build/edwin/poky/meta/recipes-devtools/pseudo/pseudo_git.bb:do_populate_sysroot_setscene)         NOTE: Running setScene task 119 of 155 (/home/lulianhao/poky-build/edwin/poky/meta/recipes-devtools/pseudo/pseudo_git.bb:do_populate_sysroot_setscene)         NOTE: Running setScene task 119 of 155 (/home/lulianhao/poky-build/edwin/poky/meta/recipes-devtools/quilt/quilt-native_0.48.bb:do_populate_sysroot_setScene         #########         Expected Results:         sstate should work and reduce build time         Test Execution Cycle Type:       Fullpass         Case Automation Type:       Manual         Case State:       Ready         Feature:       poky         build_system       build_system         image profile:       build_system                                                                                                    | Summary:                                                                                                    |                                                                                                    |  |  |
| Steps:         1. Follow the wiki steps to setup a sstate cache on local machine,         https://wiki.yoctoproject.org/wiki/Enable_sstate_cache         2. Prepare another yocto source directory and set the SSTATE_DIR the cache you setup in step 1)         3. Run poky build, for example, "bitbake core-image-minimal". You should note following things if sstate works:         #########         NOTE: Preparing runqueue         NOTE: Running setScene task 118 of 155 (virtual:native:/home/lulianhao/poky-build/edwin/poky/meta/recipes-devtools/pseudo/pseudo_git.bb:do_populate_sysroot_setscene)         NOTE: Running setScene task 119 of 155 (/home/lulianhao/poky-build/edwin/poky/meta/recipes-devtools/pseudo/pseudo_git.bb:do_populate_sysroot_setscene)         NOTE: Running setScene task 119 of 155 (/home/lulianhao/poky-build/edwin/poky/meta/recipes-devtools/quilt/quilt-native_0.48.bb:do_populate_sysroot_setScene         #########         Expected Results:         sstate should work and reduce build time         Test Execution Cycle Type:       Fullpass         Case Automation Type:       Manual         Case State:       Ready         Feature:       poky         build_system       build_system         image profile:       build_system                                                                                                    |                                                                                                    |                                                                                                    |  |  |
| 1. Follow the wiki steps to setup a sstate cache on local machine,         https://wiki.yoctoproject.org/wiki/Enable_sstate_cache         2. Prepare another yocto source directory and set the SSTATE_DIR the cache you setup in step 1)         3. Run poky build, for example, "bitbake core-image-minimal". You should note following things if sstate works:         ########         NOTE: Preparing runqueue         NOTE: Running setScene Tasks         NOTE: Running setscene task 118 of 155 (virtual:native:/home/lulianhao/poky-build/edwin/poky/meta/recipes-devtools/pseudo/pseudo_git.bb:do_populate_sysroot_setscene)         NOTE: Running setscene task 119 of 155 (/home/lulianhao/poky-build/edwin/poky/meta/recipes-devtools/pseudo/pseudo_git.bb:do_populate_sysroot_setscene)         NOTE: Running setscene task 119 of 155 (/home/lulianhao/poky-build/edwin/poky/meta/recipes-devtools/pseudo/pseudo_git.bb:do_populate_sysroot_setscene)         NOTE: Running setscene task 119 of 155 (/home/lulianhao/poky-build/edwin/poky/meta/recipes-devtools/quilt/quilt-native_0.48.bb:do_populate_sysroot_setscene         ########         Expected Results:         sstate should work and reduce build time         Test Execution Cycle Type:       Fullpass         Case Automation Type:       Manual         Case State:       Ready         Feature:       poky         target:       build_system         image profile:       build_system | -                                                                                                    | Id work with local cache                                                                                                    |  |  |
| https://wiki.yoctoproject.org/wiki/Enable_sstate_cache         2. Prepare another yocto source directory and set the SSTATE_DIR the cache you setup in step 1)         3. Run poky build, for example, "bitbake core-image-minimal". You should note following things if sstate works:         #########         NOTE: Preparing runqueue         NOTE: Running setscene task 118 of 155 (virtual:native:/home/lulianhao/poky-build/edwin/poky/meta/recipes-devtools/pseudo_git.bb:do_populate_sysroot_setscene)         NOTE: Running setscene task 119 of 155 (/home/lulianhao/poky-build/edwin/poky/meta/recipes-devtools/pseudo_git.bb:do_populate_sysroot_setscene)         NOTE: Running setscene task 119 of 155 (/home/lulianhao/poky-build/edwin/poky/meta/recipes-devtools/pseudo_git.bb:do_populate_sysroot_setscene)         NOTE: Running setscene task 119 of 155 (/home/lulianhao/poky-build/edwin/poky/meta/recipes-devtools/quilt/quilt-native_0.48.bb:do_populate_sysroot_setscene         ########         Expected Results:         sstate should work and reduce build time         Test Execution Cycle Type:       Fullpass         Case Automation Type:       Manual         Case State:       Ready         Feature:       poky         target:       build_system         image profile:       build_system                                                                                                    | <u>Steps:</u>                                                                                                    |                                                                                                    |  |  |
| NOTE: Preparing runqueue         NOTE: Executing SetScene Tasks         NOTE: Running setscene task 118 of 155 (virtual:native:/home/lulianhao/poky-<br>build/edwin/poky/meta/recipes-devtools/pseudo/pseudo_git.bb:do_populate_sysroot_setscene)         NOTE: Running setscene task 119 of 155 (/home/lulianhao/poky-build/edwin/poky/meta/recipes-<br>devtools/quilt/quilt-native_0.48.bb:do_populate_sysroot_setscene         #########         Expected Results:         sstate should work and reduce build time         Test Execution<br>Cycle Type:       Fullpass         Case Automation<br>Type:       Manual         Case State:       Ready         Feature:       poky         target:       build_system         image profile:                                                                                                    | <ol> <li>Follow the wiki steps to setup a sstate cache on local machine,<br/>https://wiki.yoctoproject.org/wiki/Enable_sstate_cache</li> <li>Prepare another yocto source directory and set the SSTATE_DIR the cache you setup in step 1)</li> <li>Run poky build, for example, "bitbake core-image-minimal". You should note following things if<br/>sstate works:</li> </ol> |                                                                                                    |  |  |
| sstate should work and reduce build time         Test Execution         Cycle Type:         Case Automation         Type:         Manual         Case State:         Ready         Feature:         poky         target:         build_system                                                                                                    | NOTE: Executing S<br>NOTE: Running set<br>build/edwin/poky/m<br>NOTE: Running set                                                                                                    | NOTE: Preparing runqueue<br>NOTE: Executing SetScene Tasks<br>NOTE: Running setscene task 118 of 155 (virtual:native:/home/lulianhao/poky-<br>build/edwin/poky/meta/recipes-devtools/pseudo/pseudo_git.bb:do_populate_sysroot_setscene)<br>NOTE: Running setscene task 119 of 155 (/home/lulianhao/poky-build/edwin/poky/meta/recipes-<br>devtools/quilt/quilt-native_0.48.bb:do_populate_sysroot_setscene |  |  |
| Test Execution<br>Cycle Type:FullpassCase Automation<br>Type:ManualCase State:ReadyFeature:pokytarget:build_system                                                                                                    | Expected Results:                                                                                                    |                                                                                                    |  |  |
| Test Execution<br>Cycle Type:FullpassCase Automation<br>Type:ManualCase State:ReadyFeature:pokytarget:build_system                                                                                                    |                                                                                                    |                                                                                                    |  |  |
| Fullpass         Cycle Type:         Case Automation         Type:         Manual         Case State:         Ready         Feature:         poky         target:         build_system         image profile:                                                                                                    | sstate should work                                                                                                    | sstate should work and reduce build time                                                                                                    |  |  |
| Type: Manual Case State: Ready Feature: poky build_system build_system                                                                                                    | Test Execution<br>Cycle Type:                                                                                                    | Fullpass                                                                                                    |  |  |
| Feature:     poky       target:     build_system       image profile:                                                                                                    | Case Automation<br>Type:                                                                                                    | Manual                                                                                                    |  |  |
| target: build_system<br>image profile:                                                                                                    | Case State:                                                                                                    | Ready                                                                                                    |  |  |
| image profile:                                                                                                    | Feature:                                                                                                    | poky                                                                                                    |  |  |
|                                                                                                    | target:                                                                                                    | build_system                                                                                                    |  |  |
| Last Result Not Run                                                                                                    | image profile:                                                                                                    |                                                                                                    |  |  |
|                                                                                                    | Last Result                                                                                                    | Not Run                                                                                                    |  |  |

# 1.9 Test Suite : Regression

| Test Case TC-682              | Test Case TC-682: disk space check                                                                                                    |  |  |
|-------------------------------|----------------------------------------------------------------------------------------------------|--|--|
| Summary:                      |                                                                                                    |  |  |
| There should be er            | nough disk space for QEMU rootfs                                                                                                    |  |  |
| <u>Steps:</u>                 | Steps:                                                                                                    |  |  |
| 2. Check the output           | <ol> <li>Launch QEMU targets(with rootfs.ext3 file)</li> <li>Check the output of command df</li> <li>If there is less than 5M disk space available, we assume it a failure</li> </ol> |  |  |
| Expected Results:             |                                                                                                    |  |  |
| There should be er            | nough disk space for QEMU targets                                                                                                    |  |  |
| Test Execution<br>Cycle Type: | Weekly                                                                                                    |  |  |
| Case Automation Type:         | Manual                                                                                                    |  |  |
| Case State:                   | Ready                                                                                                    |  |  |
| Feature:                      | system usage                                                                                                    |  |  |
| target:                       | qemux86_32, qemux86_64, qemuarm, qemuppc, qemumips                                                                                                    |  |  |
| image profile:                | sato, sato-sdk                                                                                                    |  |  |
| Last Result                   | Not Run                                                                                                    |  |  |

| Test Case TC-683              | Test Case TC-683: click terminal icon on X desktop                                                                 |  |  |
|-------------------------------|----------------------------------------------------------------------------------------------------|--|--|
| Summary:                      |                                                                                                    |  |  |
|                               |                                                                                                    |  |  |
| terminal icon shoul           | d work without problem on X desktop                                                                                |  |  |
| Steps:                        |                                                                                                    |  |  |
|                               | nch and X start up, click terminal icon on desktop<br>e terminal window launched and no other problem met          |  |  |
| Expected Results:             |                                                                                                    |  |  |
| there should be no            | there should be no problem after launching terminal                                                                |  |  |
| Test Execution<br>Cycle Type: | Weekly                                                                                                    |  |  |
| Case Automation<br>Type:      | Manual                                                                                                    |  |  |
| Case State:                   | Ready                                                                                                    |  |  |
| Feature:                      | system usage                                                                                                    |  |  |
| target:                       | qemux86_32, qemux86_64, qemuarm, qemumips, e-menlow, blacksand, mpc8315e-rdb, routerstationpro, crownbay, sugarbay |  |  |
| image profile:                | sato, sato-sdk                                                                                                    |  |  |
| Last Result                   | Not Run                                                                                                    |  |  |

### Test Case TC-684: Add multiple files in music player

#### Summary:

music player should be no problem when adding multiple files at same time

#### Steps:

- Launch music player
   Add multiple files(5 files) in music player at same time

### Expected Results:

| music player should be OK with this action |                                         |
|--------------------------------------------|-----------------------------------------|
| Test Execution<br>Cycle Type:              | Weekly                                  |
| Case Automation Type:                      | Manual                                  |
| Case State:                                | Ready                                   |
| Feature:                                   | system usage                            |
| target:                                    | e-menlow, blacksand, crownbay, sugarbay |
| image profile:                             | sato-sdk                                |
| Last Result                                | Not Run                                 |

| Test Case TC-685                         | Test Case TC-685: system shutdown with UNFS        |  |
|------------------------------------------|----------------------------------------------------|--|
| Summary:                                 |                                                    |  |
| system shutdown v                        | vith UNFS should work                              |  |
| <u>Steps:</u>                            |                                                    |  |
| 1. Use UNFS to sta<br>2. Run shutdown ir | •                                                  |  |
| Expected Results:                        |                                                    |  |
| QEMU shutdown w                          | vith UNFS should work                              |  |
| Test Execution<br>Cycle Type:            | Weekly                                             |  |
| Case Automation<br>Type:                 | Manual                                             |  |
| Case State:                              | Ready                                              |  |
| Feature:                                 | sdk                                                |  |
| target:                                  | qemux86_32, qemux86_64, qemuarm, qemuppc, qemumips |  |
| image profile:                           | sato, sato-sdk                                     |  |
| Last Result                              | Not Run                                            |  |

| Test Case TC-686                                                                    | : no connman-gnome icon on desktop                                             |
|-------------------------------------------------------------------------------------|--------------------------------------------------------------------------------|
| Summary:                                                                            |                                                                                |
| there should be no                                                                  | connman-gnome icon on desktop                                                  |
| <u>Steps:</u>                                                                       |                                                                                |
| <ol> <li>Launch sato ima</li> <li>There should be<br/>invoked by toolbar</li> </ol> | ige<br>no connman-gnome icon on desktop, and connman-properties should be only |
| Expected Results:                                                                   |                                                                                |
| There should be no invoked by toolbar                                               | o connman-gnome icon on desktop, and connman-properties should be only         |
| Test Execution<br>Cycle Type:                                                       | Weekly                                                                         |
| Case Automation<br>Type:                                                            | Manual                                                                         |
| Case State:                                                                         | Ready                                                                          |

| Feature:       | system usage                                                                                                    |
|----------------|----------------------------------------------------------------------------------------------------|
| target:        | qemux86_32, qemux86_64, qemuarm, qemumips, e-menlow, blacksand, mpc8315e-rdb, routerstationpro, crownbay, sugarbay |
| image profile: | sato, sato-sdk                                                                                                    |
| Last Result    | Not Run                                                                                                    |

#### Test Case TC-687: application contacts should work Summary:

application contacts should work without problem

Steps:

- 1. Make sure X is started up
- 2. Check if there is "contacts" icon on desktop and run it
- 3. Check if there is any error by checking the output of this action and dmesg log

Expected Results:

"contacts" launch should not cause any error

| Test Execution<br>Cycle Type: | Weekly                                                                                                    |
|-------------------------------|----------------------------------------------------------------------------------------------------|
| Case Automation<br>Type:      | Manual                                                                                                    |
| Case State:                   | Ready                                                                                                    |
| Feature:                      | system usage                                                                                                    |
| target:                       | qemux86_32, qemux86_64, qemuarm, qemumips, e-menlow, blacksand, mpc8315e-rdb, routerstationpro, crownbay, sugarbay |
| image profile:                | sato, sato-sdk                                                                                                    |
| Last Result                   | Not Run                                                                                                    |

#### Test Case TC-688: x11vnc icon click for target

Summary:

Check if vncserver could work in target by clicking x11vnc icon

Steps:

Check if there is a x11vnc icon in target
 Click the x11vnc icon and check the ip address of the target

3. On a client, run command "vncviewer \$ip\_address\_of\_target:0"

Expected Results:

A virtual X desktop of target should be pop-up on the client

| Test Execution<br>Cycle Type: | Weekly                                                                                           |
|-------------------------------|--------------------------------------------------------------------------------------------------|
| Case Automation<br>Type:      | Manual                                                                                           |
| Case State:                   | Ready                                                                                            |
| Feature:                      | system usage                                                                                     |
| target:                       | qemux86_32, qemux86_64, qemuarm, qemumips, e-menlow, blacksand, crownbay, sugarbay, jasperforest |
| image profile:                | sato, sato-sdk                                                                                   |
| Last Result                   | Not Run                                                                                          |